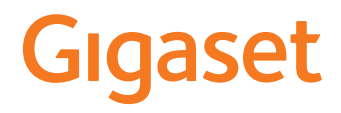

GL7

Най-актуалното ръководство за потребителя можете да намерите на www.gigaset.com/manuals

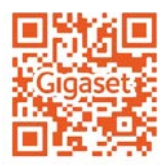

 $\sim$ 

## **Съдържание**

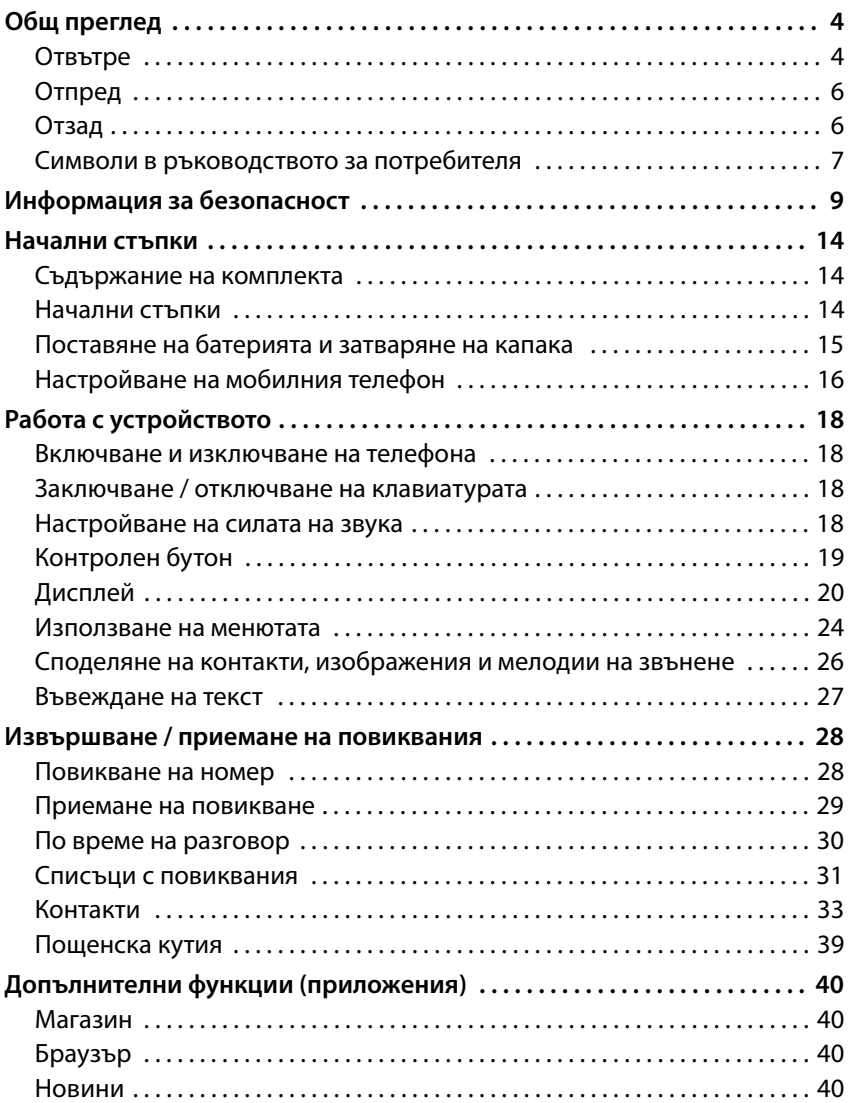

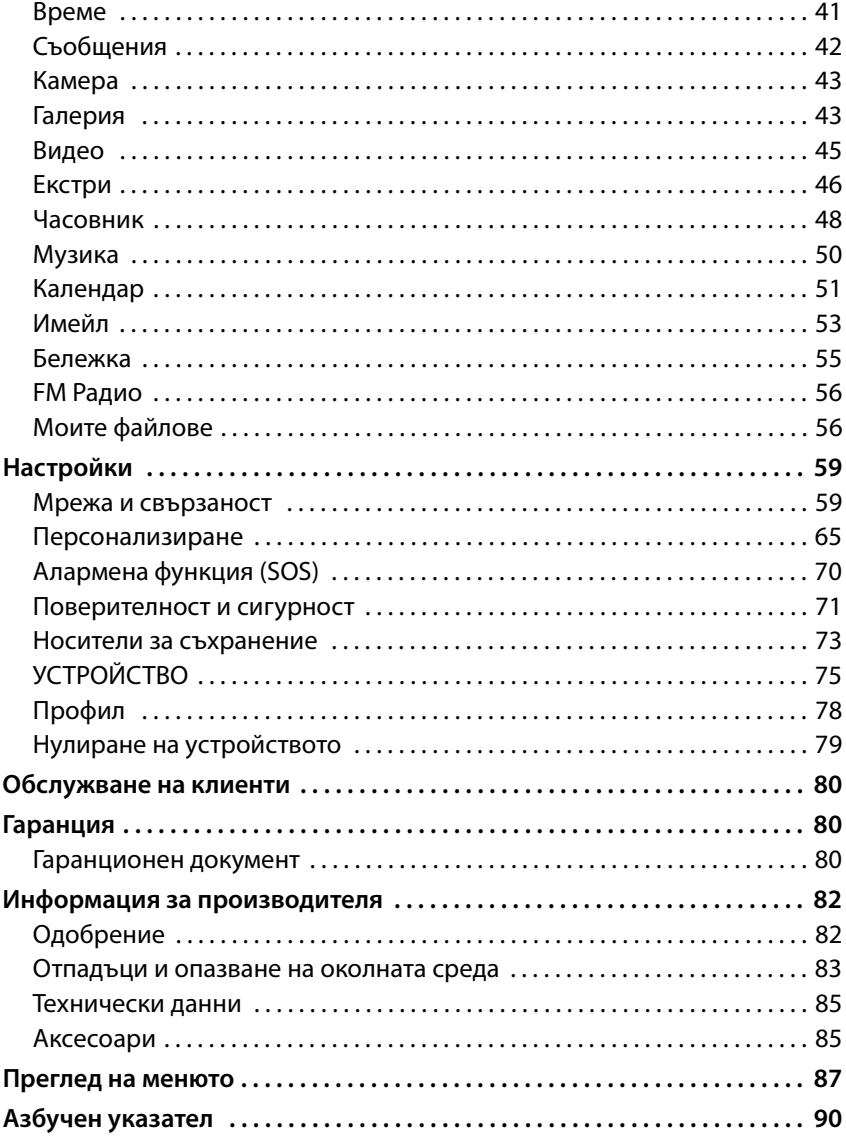

#### **Общ преглед**

## <span id="page-3-0"></span>**Общ преглед**

## <span id="page-3-1"></span>**Отвътре**

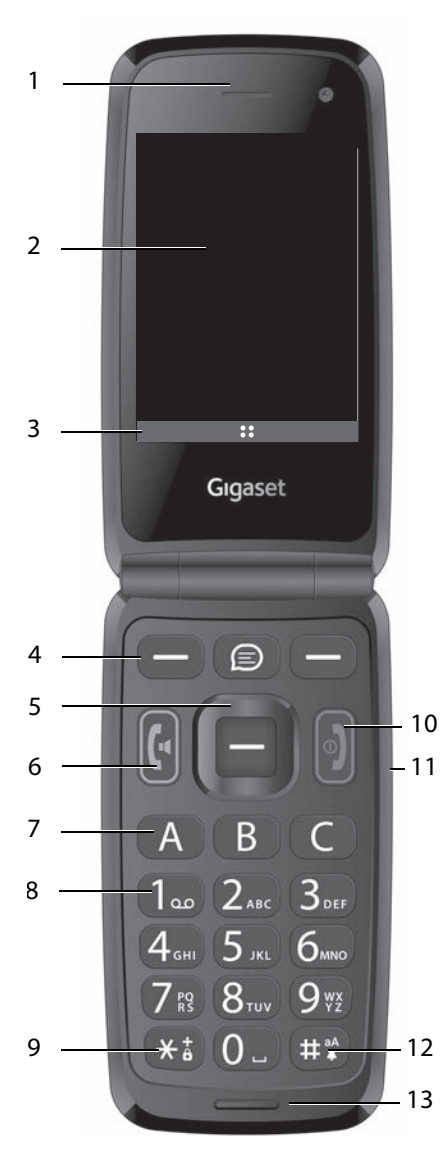

- **1 Слушалка**
- 2 **Дисплей** (→ стр. 20)
- **3 Функции на дисплея**  $($  + стр. 21)
- **4 Бутони на дисплея**  ( стр. 21) Служат за избор на функции – те зависят от конкретната ситуация
- 5 Контролен бутон (→ [стр. 19\)](#page-18-1) Отваряне на меню; потвърждаване на избора; придвижване в менютата и полетата за въвеждане
- **6 Бутон за говорене**  Приемане на повикване, набиране на номер; отваряне на списъка с повиквания
- **7 Бутони за бързо набиране**  $($  + [стр. 39\)](#page-38-1) Набиране на номера за бърз достъп

#### **8 Бутон 1**

За отваряне на мрежовата пощенска кутия: Натиснете и **задръжте**

**9** Бутон "звезда"

[Заключван](#page-17-4)е на клавиатурата<br>[\(](#page-17-4)→ стр. 18)

Международни разговори: Натиснете **двукратно** (+)

**10 Бутон за включване / изключване, бутон за край на повикване**

Прекратяване на повикване, отмяна на функция, изтриване на текст;

За включване / изключване на устройството:

Натиснете и **задръжте**

**11 Бутони за силата на звука**  $($  + [стр. 18\)](#page-17-5)

#### 12 Бутон "диез"

За превключване между режими на вибрация, готовност и по подразбиране: натиснете<br>▶ и задръжте

Когато въвеждате текст: превключва между главни и малки букви: Натиснете и **задръжте**

**13 Микрофон**

## <span id="page-5-0"></span>**Отпред**

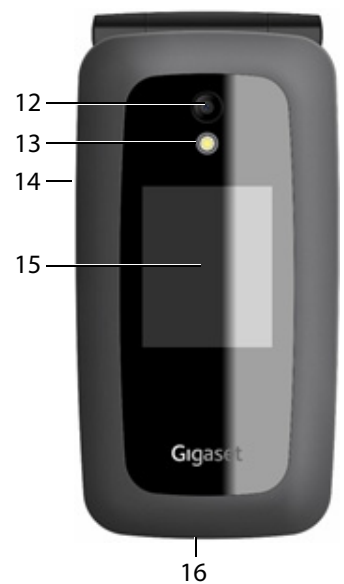

- **12 Камера**
- **13 Светкавица за камерата**
- **14 Конектор за слушалки**
- **15 Преден дисплей** Показва нивото на зареждане, часа, броя на новите пропуснати повиквания и съобщения
- **16 USB-C порт**

Свързване на USB кабела за предаване на данни или зареждане

<span id="page-5-2"></span><span id="page-5-1"></span>**Отзад**

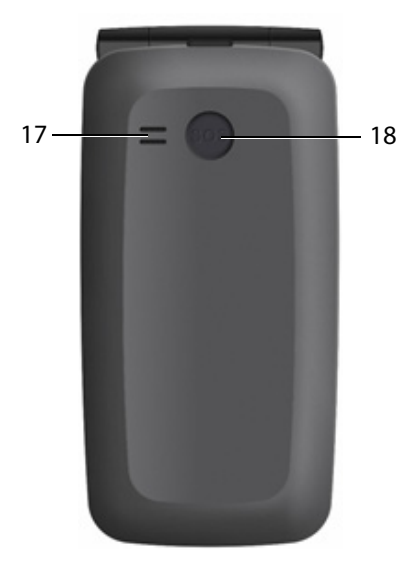

- **17 Високоговорител**
- **18 SOS бутон** (→ [стр.](#page-28-1) 29) Стартиране на SOS повикване

## <span id="page-6-0"></span>**Символи в ръководството за потребителя**

## **Икони**

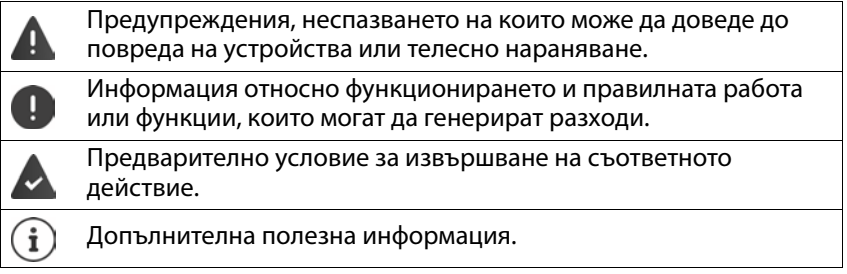

## **Процедури**

**Пример:** Избор на езика на дисплея

 **Настройки ОК Персонализиране Език ОК ОК ▶ ( U**зберете желания език ▶ ОК ( O = избрано)

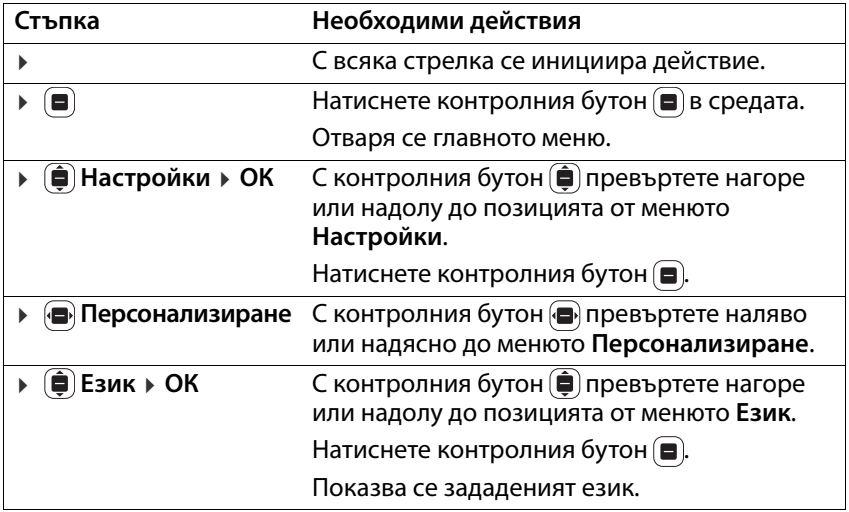

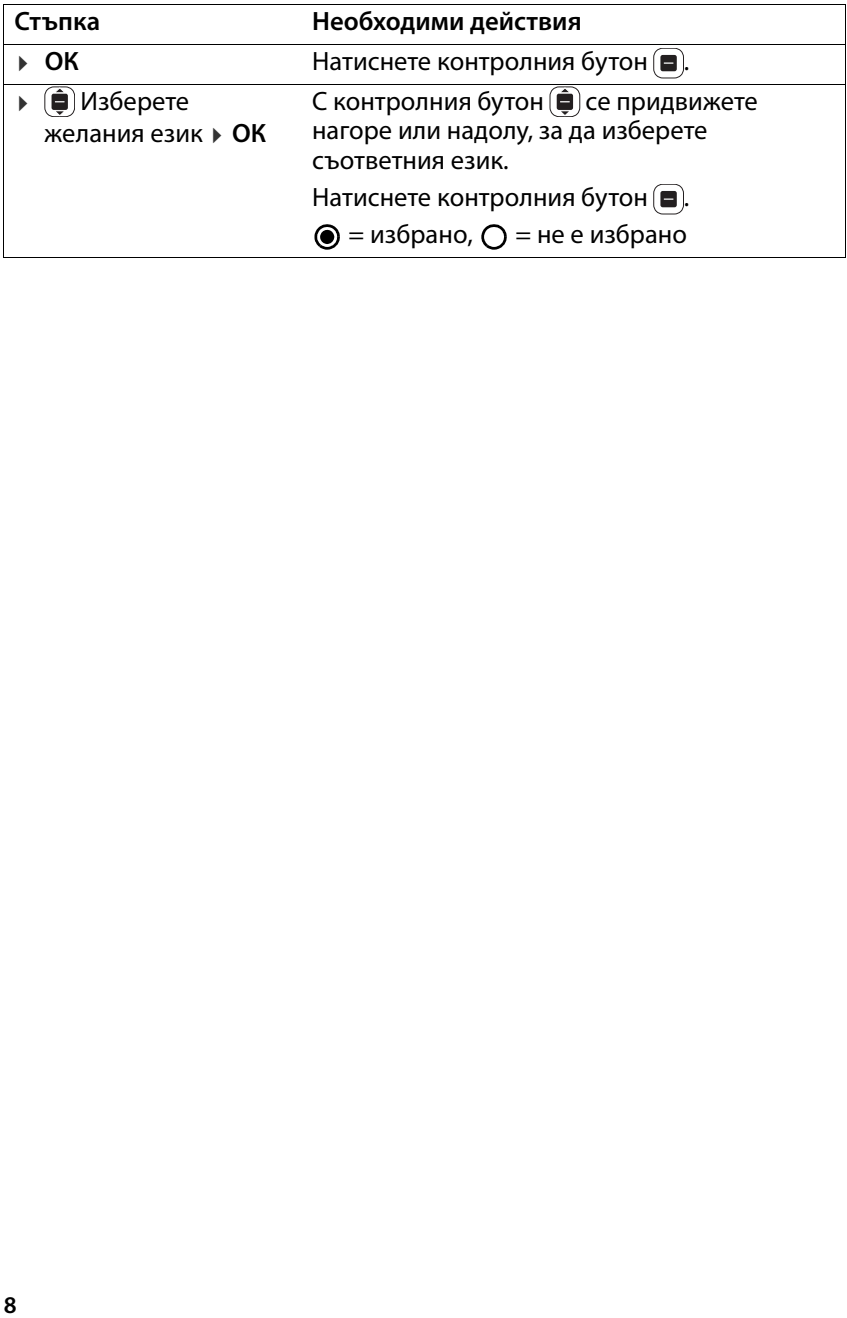

## <span id="page-8-0"></span>**Информация за безопасност**

Моля, прочетете внимателно тези инструкции. Ако те не се спазват, съществува риск от нараняване и повреда на устройството, както и от нарушаване на приложимите закони.

Обяснете на децата си съдържанието на този документ, както и потенциалните опасности при използването на устройството.

- **Обща информация**<br>• 3a Ваша собствена безопасност използвайте за мобилния си телефон само оригинални, одобрени аксесоари от Gigaset. Използването на несъвместими аксесоари може да повреди мобилния телефон и да доведе до опасни ситуации. Оригинални аксесоари могат да се закупят от отдела за обслужване на клиенти на Gigaset (вж. [Обслужване на клиенти](#page-79-3)  $\, \blacktriangleright \,$  [стр. 80](#page-79-3)).
- Мобилният телефон не е водоустойчив. Затова устройството и неговите аксесоари не трябва да се държат или зареждат във влажни помещения (напр. бани, душ кабини или кухни). Дъждът, влагата и други течности може да съдържат минерали, които да причинят корозия на електронните схеми. При зареждане на устройството съществува риск от токов удар, пожар или повреда.
- Допустим температурен диапазон за зареждане и експлоатация: 10 40 °C. Високите температури могат да съкратят живота на електронните устройства и да повредят батерията; пластмасовите части могат да се деформират или разтопят. Използването или съхраняването на мобилния телефон в хладилни зони може да доведе до кондензация във вътрешността на телефона, което да повреди електронните компоненти.
- Мобилният телефон не трябва да се използва или съхранява на прашни или замърсени места. Прахът може да наруши функционирането на мобилния телефон.
- Изключвайте мобилния си телефон в потенциално взривоопасни зони и спазвайте всички предупредителни знаци. Потенциално взривоопасните зони включват и места, където обикновено се препоръчва изключване на двигателите на превозните средства. На такива места изхвърчането на искри може да предизвика експлозии или пожари, които да причинят телесни наранявания, като може да възникне и опасност за живота. Тези зони включват бензиностанции, химически заводи, системи за транспортиране и съхранение на опасни химикали, подпалубни пространства, както и зони със съдържащи се във въздуха химични вещества или фини частици (като прах или метални прахови частици).
- Забранени са свързване на късо, разглобяване и модифициране на мобилния телефон, тъй като представляват риск от нараняване, токов удар, пожар или повреда на зарядното устройство.

начисляване на такси.

#### **Батерия и зареждане**

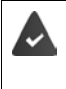

Неправилната смяна на батерията може да доведе до риск от експлозия.

Изхвърляйте използваните батерии съгласно инструкциите (раздел Отпадъци и опазване на околната среда  $\rightarrow$  [стр. 83\)](#page-82-1).

- При установяване на интернет връзки чрез SIM картата е възможно владе дели с историчение на состигание и непри с историчение по систомание на отернии съпасни и систомание на систомание батерии съпасно инструкциите (Отп • В никакъв случай не изгаряйте и не нагрявайте батериите и не ги изхвърляйте в среда с риск от излагане на високи температури или пожар, за да предотвратите изтичане на електролит, прегряване, експлозия и пожар. Не разглобявайте, не заварявайте и/или не модифицирайте батерията. Не съхранявайте батерията на места, където е изложена на силни механични въздействия.
- Не докосвайте батерията с остри предмети (например отвертки) и не я пробивайте. Съществува риск от изтичане на електролит, прегряване на батерията, експлозия или запалване и пожар. Строго е забранено батериите да се смачкват, нагряват и изгарят.
- Контакт на електролита с очите може да доведе до загуба на зрението. В случай че електролитът попадне в очите, не ги търкайте с ръка. Незабавно промийте обилно засегнатото око с чиста вода и се консултирайте с лекар. При контакт на електролита с кожата (или облеклото) съществува опасност от изгаряния на кожата. Незабавно измийте обилно кожата или облеклото със сапун и чиста вода и при необходимост се консултирайте с лекар.
- Никога не използвайте батериите за цели, различни от посочените. Никога не използвайте повредени батерии. Ако по време на използване, зареждане или съхранение на безопасно място батерията се нагорещи, промени цвета си, деформира се или започне да тече, от съображения за безопасност тя трябва незабавно да се замени с нова.
- Температурата на батерията се повишава по време на зареждане. Не съхранявайте батерията на едно и също място със запалими продукти, тъй като това създава риск от пожар.
- 
- Не зареждайте батерията повече от 12 часа.<br>• Зареждайте устройството само на закрито. По време на зареждане не провеждайте телефонни разговори и не набирайте номера.
- 
- 
- По време на зареждане контактът трябва да е лесно достъпен.<br>• При електрически бури има опасност от електрически удари.<br>• Не използвайте зарядното устройство, ако захранващият кабел е повреден или в мобилния телефон не е поставена батерия, тъй като съществува риск от електрически удар и пожар.

### **Слушалки**

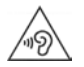

Високата сила на звука може да увреди слуха. Слушането на музика или разговорите със слушалки със силен звук може да бъде неприятно и трайно да увреди слуха. За да предотвратите загубата на слуха, не използвайте твърде силен звук за продължителни периоди.

- Ако използвате слушалки, докато се разхождате или тичате, погрижете се кабелът да не се закачи по тялото Ви или други предмети, които носите.
- Носете слушалки само в суха среда. Натрупаното в слушалките статично електричество може да се освободи чрез ушите и да предизвика електрически удар. Статичното електричество може да се разреди, ако докоснете с ръка слушалките или оголен метал преди свързването с мобилния телефон.

- **Използване в болници / медицински устройства** Функционирането на разположено в близост до продукта медицинско оборудване може да се наруши. Имайте предвид техническите условия на средата (например лекарски кабинет).
- Ако използвате медицинско устройство, като например пейсмейкър, консултирайте се с производителя на продукта, преди да го използвате. Той ще Ви предостави информация относно чувствителността на устройството спрямо външни източници на високочестотна енергия.
- Сърдечни пейсмейкъри, имплантируеми кардиовертер дефибрилатори: При включване на мобилния телефон трябва да внимавате да има най-малко 152 мм разстояние между него и импланта. За да ограничите потенциалните смущения, използвайте телефона от страната, срещуположна на тази с импланта. При поява на смущения незабавно изключете мобилния телефон. Не носете мобилния телефон в джоб на блузата си.
- Слухови апарати, ушни импланти: Някои безжични цифрови устройства могат да повлияят върху функционирането на слухови апарати и ушни импланти. При поява на смущения се консултирайте с производителните на съответните продукти.
- Други медицински устройства: Ако Вие и хората около Вас използват други медицински устройства, консултирайте се с производителите на съответните устройства дали те са защитени от радиочестотни сигнали в околната среда. По този въпрос можете да се обърнете и към лекар.

**Спешни повиквания**<br>• Уверете се, че мобилният телефон е включен и свързан с GSM мрежата. Въведете необходимия спешен номер и се свържете.

- 
- повиквания да Ви каже да го направите.

**12** • Не прикления от центъра за спешни повиквания къде се намирате.<br>• Не приключвайте разговора, преди служителят от центъра за спешни повиквания да Ви каже да го направите.<br>• Съхраннайте мобилими телефон, батериите, за **Деца и домашни любимци**<br>• Съхранявайте мобилния телефон, батериите, зарядните устройства и аксесоарите на места, недостъпни за деца и домашни любимци. Децата и/или домашните любимци могат да погълнат малките части, което води до риск от задушаване и други опасности. Деца могат да използват мобилния телефон само под надзора на пълнолетно лице.

# **Самолети, автомобили и пътна безопасност** • Изключвайте телефона при пътуване със самолет.

- Спазвайте приложимите ограничения и разпоредби. Безжичните устройства могат да попречат на функционирането на въздухоплавателното оборудване. При използване на мобилния телефон спазвайте указанията на кабинния персонал.
- Първостепенен приоритет за водачите и останалите лица в превозните средства трябва да е безопасността на пътя и на всички участници в движението.

Използването на мобилен телефон по време на шофиране разсейва вниманието и поради това може да доведе до опасни ситуации. Освен това може да представлява нарушение на съответното законодателство.

# **SIM карта, карта с памет и кабел за пренос на данни**<br>• Не изваждайте картата от мобилния телефон по време на изпращане или

получаване на данни, тъй като съществува риск от загуба на данни и повреда на телефона или картата с памет.

- **Неизправни устройства**<br>• Неизправните устройства трябва да се изхвърлят или да се възложат за ремонт на нашия сервизен екип. Тези устройства може да попречат на други безжични услуги.
- Невнимателното боравене с мобилния телефон, например изпускането му, може да доведе до напукване на дисплея и повреда на електронната схема и чувствителните части в нея.
- Не използвайте устройството, ако дисплеят е пукнат или счупен. Парчетата стъкло или пластмаса могат да причинят наранявания по ръцете и лицето.
- При неправилно функциониране на мобилния телефон, батерията или аксесоарите се свържете със сервизния център на Gigaset за проверка.

- **Друга важна информация** Никога не насочвайте светкавицата към очите на хора или животни. Ако светкавицата е насочена твърде близо до нечии очи, възниква риск от временна загуба или влошаване на зрението.
- Ако устройството се нагрее, оставете го за известно време и прекъснете текущата програма. Контактът с горещо устройство може да предизвика леко раздразнение на кожата, например зачервяване.
- Не нанасяйте лак върху мобилния телефон. Лакът и боята могат да повредят частите на мобилния телефон и да попречат на правилното му функциониране.

## <span id="page-13-0"></span>**Начални стъпки**

#### <span id="page-13-1"></span>**Съдържание на комплекта**

- един телефон Gigaset GL7 една зареждаща станция
- 
- един захранващ блок с USB-C конектор
- една слушалка
- едно кратко ръководство

## <span id="page-13-2"></span>**Начални стъпки**

### **Поставяне на нано SIM карти**

В телефона могат да се поставят две нано SIM карти.

 Пъхнете нокът във вдлъбнатината в единия ъгъл на капака и издърпайте капака нагоре.

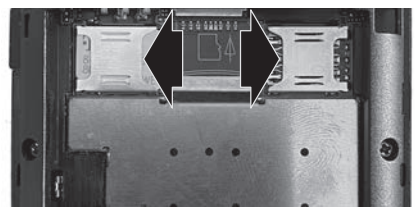

- Извадете батерията.
- Поставете една или две SIM карти в предназначените за това гнезда.

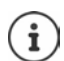

Ако SIM картата е твърде малка, може да Ви е необходим адаптор за SIM карта.

#### **Поставяне на карта с памет**

В телефона можете да поставите карта с памет.

 Поставете картата с памет в средата на гнездото за карта.

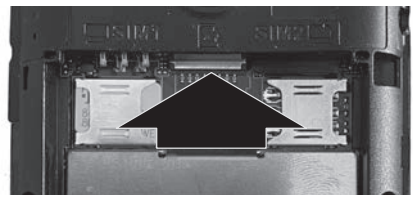

## <span id="page-14-0"></span>**Поставяне на батерията и затваряне на капака**

- Поставете батерията.
- Внимателно натиснете капака, докато щракне на мястото си.

#### **Зареждане на батерията**

- Свържете USB конектора на предоставения зареждащ кабел със зареждащата станция.
- Свържете устройството.

#### Или

- Свържете USB конектора на предоставения зареждащ кабел директно с устройството.
- Свържете зареждащия кабел към захранването.
- Преди първото използване на устройството заредете батерията напълно.

Батерията е напълно заредена, когато иконата за зареждане на лентата с икони се запълни изцяло.

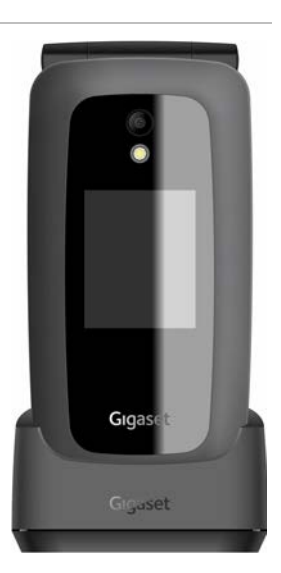

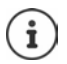

Ако няма да използвате телефона няколко дни, изключете<br>устройството.

Ако няма да използвате телефона няколко седмици, изключете го и извадете батерията.

## <span id="page-15-0"></span>**Настройване на мобилния телефон**

При първото включване на мобилния телефон се стартира съветник за настройка, с чиято помощ можете да конфигурирате първоначалните важни настройки.

Впоследствие можете да промените всички настройки от меню **Настройки** .

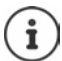

По време на процеса на настройване не можете да прекъснете съветника за настройка, нито да изключите устройството.

#### **Избор на език**

Изберете желания език **ОК MTK**

#### **Избор на клавиатура**

Изберете желаната клавиатура **ОК MTK**

#### **Избор на мрежа**

Ако сте в обхвата на WLAN, можете да регистрирате мобилния телефон.

Ако няма да го регистрирате на този етап: **Пропускане**

За регистриране:

 Изберете желаната мрежа **ОК** Въведете паролата за мрежата **Свържи MTK**

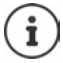

При въвеждането имайте предвид, че паролата е с различаване на главните и малките букви. Информация за въвеждането на текст:  [стр. 27](#page-26-1)

#### **Разрешаване / отхвърляне на достъп до местоположение**

Определете дали програмите (приложенията) да получават информация<br>за местоположението Ви.

 Разрешете (**Разрешаване**) / не разрешавайте (**Отхвърляне**) достъп до местоположението

#### **Настройки за дата и час**

Датата и часът могат да се настроят автоматично чрез сървър за време в мрежата

**▶ (**  $\bigoplus$  **Автоматично синхронизиране ▶ ОК ▶ (**  $\bigoplus$  **Изберете Включено / Изключено ОК MTK**

При деактивирана автоматична синхронизация:

Въведете ръчно датата и часа **MTK**

#### **Приемане на лицензионните условия и декларацията за поверителност на данните**

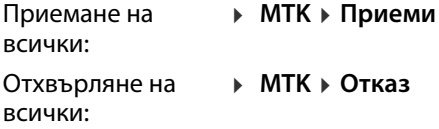

Показване на информацията за лицензионните условия:

**▶ <b>(**a) Изберете първата позиция **▶ ОК ▶ Превъртете текста с помощта на** (ê)

За изход: **Отказ** Отваряне на URL адреса: Натиснете контролния бутон в средата

#### **Бърз достъп до често използвани настройки**

Определете дали често използваните функции (високоговорител, мобилни данни, Bluetooth, самолетен режим, ...) да бъдат активирани / деактивирани с горната част на контролния бутон (**■**).

Без бърз достъп: **Пропускане** Бърз достъп: **MTK**

Съветникът за настройка се прекратява и се показва началният екран (дисплей в неактивен режим).

#### **Вашият мобилен телефон вече е готов за употреба.**

# <span id="page-17-0"></span>**Работа с устройството**

## <span id="page-17-1"></span>**Включване и изключване на телефона**

- Включване: Отворете устройството Задръжте натиснат бутона за включване / изключване, докато устройството започне да вибрира
- Изключване: Натиснете и **задръжте** бутона за включване / изключване **Захранване Изключено ОК**

#### **Отключване на SIM картата**

Въведете PIN кода за SIM картата(те) **Готово**

Изтриване на знаци: ▶ Натиснете бутона за включване / изключване

## <span id="page-17-4"></span><span id="page-17-2"></span>**Заключване / отключване на клавиатурата**

Заключването на клавиатурата предотвратява случайно задействане на телефона.

Заключване / отключване на клавиатурата: • Натиснете и задръжте бутона "звезда" $(\rightarrow)$ 

На дисплея се указва, че клавиатурата е заключена.

## <span id="page-17-5"></span><span id="page-17-3"></span>**Настройване на силата на звука**

Бутоните за сила на звука са от дясната страна на телефона.

В **неактивен** режим на телефона: Силата на звъненето и алармите на телефона може да се настрои на 15 нива.

По време на **повикване**: Силата на звука на слушалката / високоговорителя може да се настрои на 5 нива.

По-силно: Натиснете горния бутон за сила на звука

По-тихо: Натиснете долния бутон за сила на звука

## <span id="page-18-1"></span><span id="page-18-0"></span>**Контролен бутон**

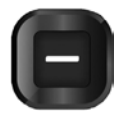

**Е ВИЛИСТВОВ КОНТРОЛНИЯТ бутон позволява да се придвижвате в менютата и полетата за въвеждане, а също и да избирате функции.**<br> **Представяне на контролния бутон в ръководството за работа:**<br> **В Натиснете контролния бутон на** менютата и полетата за въвеждане, а също и да избирате функции.

Представяне на контролния бутон в ръководството за работа:

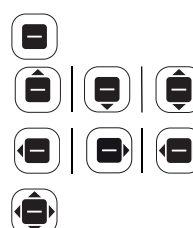

Натиснете контролния бутон в средата

Натиснете контролния бутон нагоре | надолу | нагоре или надолу

Натиснете контролния бутон наляво | надясно | наляво или надясно

Натиснете контролния бутон наляво, надясно, нагоре или надолу

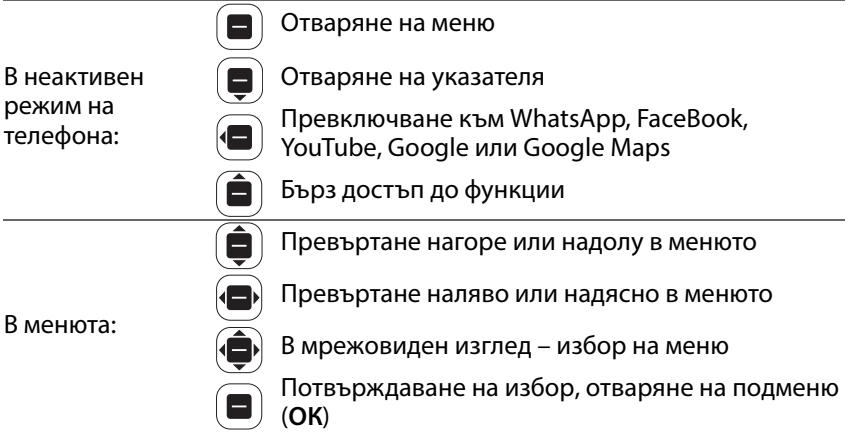

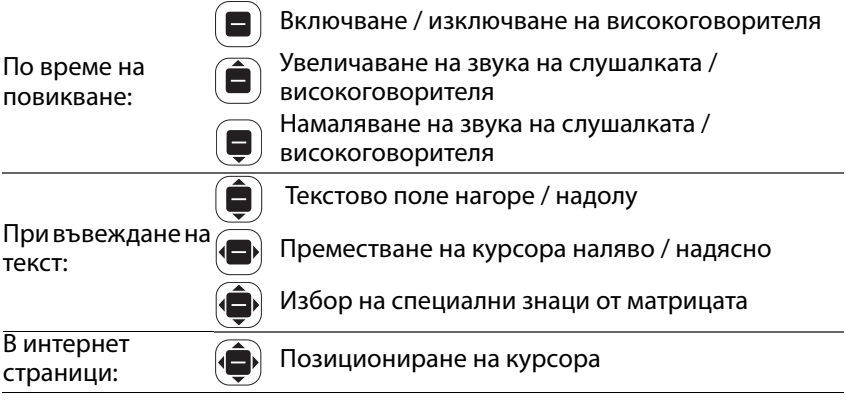

## **Дисплей**

## **Активиране на дисплея**

Подсветката на дисплея се изключва след 30 секунди.

За да активирате дисплея отново: Натиснете произволен бутон

Промяна на интервала от време за подсветката на дисплея:  $\rightarrow$  [стр.](#page-66-0) 67

## **Неактивен дисплей**

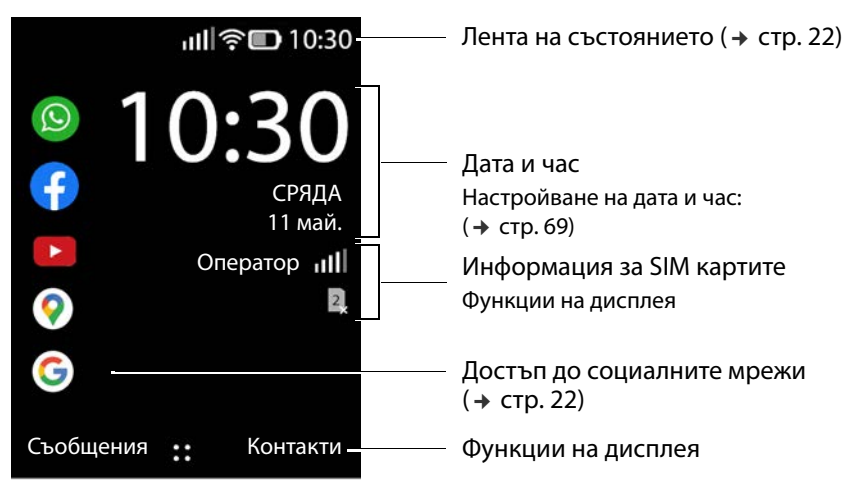

## **Бутони на дисплея и функции**

Бутоните на дисплея изпълняват различни функции в зависимост от конкретния случай.

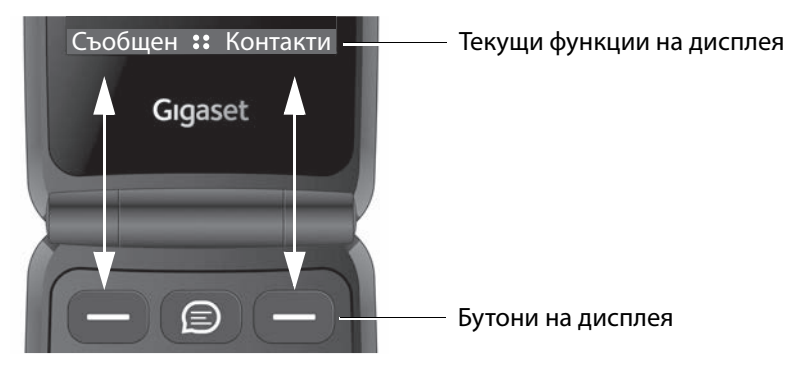

 Натиснете бутона на дисплея, за да извикате функцията, показана погоре на дисплея.

В някои случаи функцията на дисплея се показва и в средата на дисплея.

Активиране на функция на дисплея: Натиснете контролния бутон в средата

### **Примери:**

При неактивен При неактивен **в отваряне на меню**<br>дисплей:

По време на

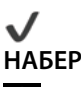

В главното меню: Потвърждаване на избор (**ОК**)

При набиране: **НАБЕРИ** Иницииране на повикване

По време на Марит (района в Включване на високоговорителя<br>повикване:

### <span id="page-21-0"></span>**Лента на състоянието**

Иконите показват текущите настройки и състоянието на телефона, напр.:

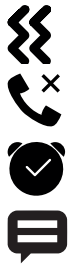

Звъненето е изключено, активно е само вибрирането

Пропуснато повикване в списъка с повиквания

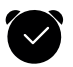

Включен будилник

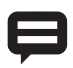

Получено съобщение (  [стр. 24\)](#page-23-1)

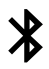

Активиран Bluetooth

#### **Безжична връзка за SIM карти**

Тази икона се показва за всяка поставена SIM карта.

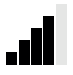

Броят на белите стълбчета е показател за качеството на връзката.

#### **Ниво на заряд на батерията**

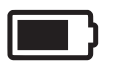

Зоната вътре в контура показва нивото на заряд на батерията. По време на зареждането се показва икона със светкавица.

#### **Качество на WLAN връзката**

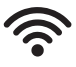

Иконата обозначава връзката с безжична мрежа. Броят на дъгите е показател за качеството на връзката.

## <span id="page-21-1"></span>**Достъп до социалните мрежи**

В неактивен режим на телефона дисплеят предоставя директен достъп до социалните мрежи WhatsApp, Facebook, YouTube, Maps и Google (търсене). Може да е необходим акаунт и въвеждане на съответните данни за достъп.

**▶ (■) ▶ (■) Изберете желаното приложение ▶ ОК** 

#### По-нататъшната процедура зависи от избраното приложение. Може да е необходимо да влезете и / или да конфигурирате настройки. Следвайте инструкциите на производителя.

Достъп до социалните мрежи може да се осъществи и чрез главното меню на телефона.

Премахване на достъпа до WhatsApp и Facebook:

 Изберете приложението **Опции Деинсталиране ОК** Потвърдете с **Деинсталиране**

#### **Директен достъп до WhatsApp**

 Натиснете бутона WhatsApp между двата бутона на дисплея

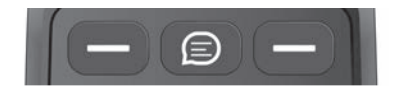

### **Бърз достъп до функции**

В неактивен режим телефонът предлага бърз достъп до често използвани функции.

Включване / изключване на фенерчето, самолетния режим, WLAN, безжичните данни и Bluetooth®:

Изберете желаната функция **ОК** 

Настройване на силата на звънене:

 $\blacktriangleright$   $\hat{a}$   $\blacktriangleright$  С помощта на  $\hat{a}$  задайте желаната сила на звука на 15 нива, плюс **SILENT** и **VIBRATE**

Превключване между **VIBRATE**, **SILENT** и звънене:

 $\blacktriangleright$  (**a**)  $\blacktriangleright$  OK

Настройване на яркостта на дисплея:

**▶ (** $\hat{a}$ **) ▶ С помощта на**  $\hat{a}$ **) се придвижете до иконата Яркост ▶ ОК ...** Яркостта се променя в диапазона 10, 40, 70 и 100%

Връщане към неактивен дисплей Натиснете бутона за включване / изключване

## <span id="page-23-1"></span>**Показване на съобщения**

В неактивен режим на дисплея може да се показват съобщенията, съхранени от приложенията или системата. Икона в горния ляв ъгъл на дисплея показва броя на текущите налични съобщения. При наличие на нови съобщения иконата става оранжева.

За показване на съобщения:

 Натиснете бутона на дисплея **Съобщения** . . . Показва се списък с наличните съобщения

Показване на съобщение: Изберете съобщение **ОК**

Връщане към списъка със съобщения Натиснете бутона за включване / изключване

Изтриване на избраното съобщение: **Изчисти**

Изтриване на всички съобщения: **Изчистване на всички**

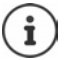

Конфигуриране на показването на съобщения: → [стр. 68](#page-67-0)

## <span id="page-23-0"></span>**Използване на менютата**

Приложенията, функциите и настройките на телефона са достъпни чрез меню, състоящо се от няколко нива.

 $\triangleright$  Преглед на менюто  $\rightarrow$  [стр. 87](#page-86-1)

#### **Отваряне на меню**

 $\triangleright$  В неактивен режим на телефона натиснете  $\Box$  ... Главното меню се отваря С контролния бутон изберете подменю **ОК**

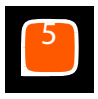

## **Изглед на менюто**

Главното меню има индивидуален, списъчен и мрежовиден изглед.

- В индивидуалния изглед за всяко подменю се показва пълноекранна икона.
- Списъчният изглед съдържа всички икони със съответните им имена.
- Мрежовидният изглед показва едновременно девет икони.

Текущо избраната позиция от менюто е оцветена. Ако са налични и други позиции, на лента отдясно е показано къде в подменюто е конкретната позиция.

За достъп до функция: Изберете функция **ОК**

Връщане към предишното ниво на менюто Натиснете бутона за включване / изключване

Връщане към неактивен дисплей: Натиснете и **задръжте** бутона за включване / изключване

#### **Промяна на изгледа**

**▶ В неактивен режим натиснете <br> • Опции ▶ ( Лаберете Табличен вид** / **Последна посетена** / **Един изглед ОК**

#### **Преместване на подменюта**

В списъчен и мрежовиден изглед подменютата могат да се преместват с цел да се улесни достъпът до по-често използвани приложения и функции.

- В неактивен режим натиснете Изберете подменю **Опции**
	- **<b>(**•) Преместване С контролния бутон  $\bigoplus$  преместете подменюто
	- **Задай**

## <span id="page-25-0"></span>**Споделяне на контакти, изображения и мелодии на звънене**

Телефонът може да изпраща данни, например контакти, изображения и мелодии на звънене, до други устройства чрез Bluetooth като прикачен файл към текстово съобщение (MMS), като имейл или с WhatsApp или Facebook.

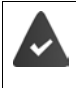

За тази цел съответната функция или приложение трябва да се настрои и активира. Настройката може да се направи при първото използване.

#### **Пример: Споделяне на контакти**

**• Контакти • Опции • <b>●** Споделяне • • <br> **C** Изберете приложението, което искате да използвате за споделяне на контакта **ОК**

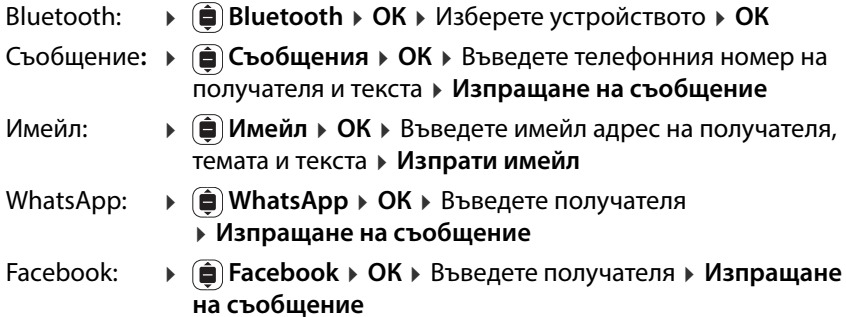

## <span id="page-26-1"></span><span id="page-26-0"></span>**Въвеждане на текст**

На всеки бутон от 1 до 0 са зададени по няколко букви и цифри. Чрез бутоните са достъпни най-важните знаци.

Избор на букви / цифри:

Натиснете **кратко** бутона няколко пъти поред

Изтриване на знаците вляво от курсора:

• Натиснете бутона за включване / изключване  $\lbrack \phi \rbrack$ 

Превключване между главни и малки букви и въвеждане на цифри (Abc,<br>abc, ABC, 123):

 $\blacktriangleright$  Натиснете неколкократно бутона "диез"  $\text{F}$ ), докато в заглавната част се появи желаният режим на писане

Използване на предложения:

 $\blacktriangleright$  Натиснете неколкократно бутона "диез"  $(\texttt{m})$ , докато в заглавната част се появи **Предсказване** . . . Докато пишете, в долната част се показват предложения за текст въз основа на въведеното Изберете желания текст **ОК**

Въвеждане на специални знаци:

Използвайте бутона

или: Натиснете бутона "звезда" Изберете специалния знак **ОК**

Превключване между икони и емотикони: Натиснете **левия** бутон на дисплея

За показване на следващи страници: Натиснете **десния** бутон на дисплея

Промяна на метода на въвеждане: [стр.](#page-69-1) 70

## <span id="page-27-0"></span>**Извършване / приемане на повиквания**

## <span id="page-27-1"></span>**Повикване на номер**

 Въведете номера заедно с регионалния код Натиснете бутона за говорене или **Набери**

Изтриване на знаци: ▶ Натиснете бутона за включване / изключване

При две активни SIM карти: Изберете SIM карта **ОК**

### **Набиране от контактите**

**• Контакти ▶ ( • Изберете контакта ▶**  $\lbrack\!\lbrack\cdot\rbrack\!\rbrack$  **Натиснете бутона за говорене** или **ОК**

Ако са въведени няколко телефонни номера:

Изберете номера **ОК**

За повече информация относно контактите вижте  [стр. 33](#page-32-0)

### **Набиране от списък с повиквания**

Списъкът с повиквания съдържа последните приети, изходящи и пропуснати повиквания.

Натиснете бутона за говорене Изберете списъка с повиквания

Изберете позицията Натиснете бутона за говорене или

#### **НАБЕРИ**

За повече информация относно списъците с повиквания вижте  $\rightarrow$  [стр.](#page-30-0) 31

## **Набиране с бутоните за бързо набиране**

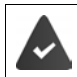

На бутона за бързо набиране трябва да е зададен номер от контактите (→ [стр. 37\).](#page-36-0)

Важни номера могат да се набират с еднократно натискане на бутоните за бързо набиране A, B и C.

 В неактивен режим на телефона: Натиснете и **задръжте** бутон A, B или C . . . запаметеният номер се набира незабавно

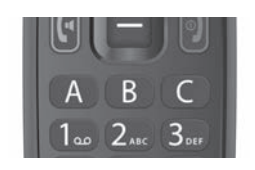

### <span id="page-28-1"></span>**Набиране на спешни номера с SOS бутона**

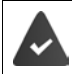

Функцията SOS трябва да е активирана и поне един номер от контактите да е зададен на SOS бутона ( $\rightarrow$  [стр. 70\)](#page-69-2).

 Задръжте натиснат SOS бутона от задната страна на телефона за поне 3 секунди (→ [стр. 6\)](#page-5-2)

Набира се първият от SOS номерата. Ако абонатът не отговаря, се повиква следващият SOS номер и т.н. Могат да се въведат максимум пет SOS номера.

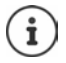

Паралелната работа на приложения може да попречи на SOS функционалността. Спрете стартираните приложения.

## <span id="page-28-0"></span>**Приемане на повикване**

Входящо повикване се сигнализира чрез звънене и показване на телефонния номер (ако се предава). Ако повикващият е записан в указателя, се показва съответното име.

Приемане на повикване:

 $\triangleright$  Отворете телефона  $\triangleright$  Натиснете бутона за говорене  $\lbrack\!\lbrack\! \lbrack\! \lbrack\! \lbrack\! \lbrack\! \lbrack\! \lbrack\! \lbrack\! \lbrack\! \lbrack\! \lbrack\! \lbrack\! \lbrack\! \lbrack\! \lbrack\! \lbrack\! \lbrack\! \lbrack\! \lbrack\! \lbrack\! \lbrack\! \lbrack\! \lbrack\! \lbrack\! \lbrack\! \lbr$ дисплея **Приеми**

Отхвърляне на повикване:

 $\triangleright$  Натиснете бутона за край на повикване  $\triangleright$  или бутона на дисплея **Отхвърляне**

Отговаряне на повикване със SMS:

**• Извикайте дисплейната функция Отговор** с помощта на  $\blacksquare$ ... Появява се списък с предварително зададени текстове Изберете текст **ОК** . . . Текстът се изпраща като SMS

Прекратяване на повикване:

Натиснете бутона за край на повикване

[Ако не при](#page-30-0)емете повикването, то се записва в списъка **Пропуснати**  ( стр. 31).

#### **Настройки за входящи повиквания**

Активиране / деактивиране на звъненето и / или вибрацията: [стр.](#page-65-0) 66

[Промяна](#page-69-3) на режима на приемане на повиквания при затворен телефон:  $+$  стр. 70

## <span id="page-29-0"></span>**По време на разговор**

## **Режим "Свободни ръце"**

При провеждане на разговор можете да използвате високоговорителя на мобилния телефон (режим "Свободни ръце"). Във функциите на дисплея се показва иконата <mark>с</mark> ).

Активиране / деактивиране на режима "Свободни ръце" по време на разговор или свързване:

 $\triangleright$  Натиснете контролния бутон в средата  $\blacksquare$ 

#### **Промяна на силата на звука**

Силата на звука на повикването може да се настрои на 5 нива с помощта на бутоните за сила на звука от дясната страна на телефона. Настройката се прилага за слушалката и високоговорителя в режим "Свободни ръце".

- По-силно: Натиснете горния бутон за сила на звука
- По-тихо: Натиснете долния бутон за сила на звука

или

 **Опции Сила ОК** Изберете сила на звука . . . Настройката се прилага автоматично след кратко време

#### **Изключване на звука на микрофона**

Когато микрофонът е изключен, повикващите няма да Ви чуват.

Изключване на микрофона: **Без звук**

Включване на микрофона: **Включване на звука**

### <span id="page-30-0"></span>**Списъци с повиквания**

Телефонът записва различните видове повиквания (пропуснати, набрани и приети) в списъци.

#### **Отваряне на списъка с повиквания**

Натиснете бутона за говорене

### или: **Регистър Разговори ОК**

Менюто **Регистър Разговори** съдържа подменю за всеки вид повиквания:

#### **Пропуснати, Набран, Получено**

Повикванията от всички видове са обобщени във **Всичко**.

Изберете желания списък с повиквания **ОК**

#### **Информация за повикване**

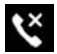

Пропуснати

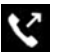

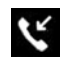

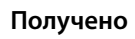

- Икона за вида на повикването<br>• Пропуснати Телефонен номер или име, ако абонатът е записан в указателя
- Изображение, ако абонатът е записан в указателя с изображение
- Дата и час на повикването

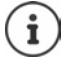

След отваряне на телефона се показва съобщение за пропуснатите повиквания.

Показване на информация за повикване: **Бележки**

### **Обратно и повторно повикване**

**Регистър Разговори ОК** Изберете повикване **НАБЕРИ**

#### <span id="page-31-0"></span>**Управление на записите в списъците с повиквания**

 **Регистър Разговори ОК** Изберете желания списък с повиквания Изберете запис **Опции**

Показване на информация за повикване:

 **Информация за повикването ОК** . . . Записът за повикването съдържа номер, дата и продължителност

Ако има повече от едно повиквания от същия вид, всички се съдържат в списъка.

Блокиране на номер: **Блокирай Блокирай** . . . Телефонният номер се прехвърля в черния списък (→ [стр. 36\)](#page-35-0)

Отмяна на блокирането: **Отблокирай**

Изпращане на съобщение до контакт:

 **Изпращане на съобщение ОК** Изберете приложение (SMS или WhatsApp) **ОК** Напишете съобщението

Прехвърляне на повикващ в указателя:

 **Създаване на нов контакт ОК** Добавете го към данните за контакта **Запази**

Добавяне на номер към съществуващ контакт:

 **Добавяне към съществуващ контакт ОК** Изберете контакт **ОК** Добавете го към данните за контакта **Запази**

Изтриване на повикване:

**• ( • Редактиране на регистъра на повикванията • • № Изберете** списък с повиквания Изберете запис **ОК** При необходимост изберете още записи <mark>▶ Изтрий ▶</mark> Потвърдете запитването с **Изтрий** 

Изтриване на списък:

 **Редактиране на регистъра на повикванията** Изберете списък с повиквания **Всичко Изтрий** Потвърдете запитването с **Изтрий**

## <span id="page-32-0"></span>**Контакти**

От "Контакти" можете да управлявате данните за връзка на адресатите на Вашите повиквания, съобщения и имейли. Контактите могат да се записват в паметта на телефона или на SIM картите. Можете да създавате контакти ръчно, да ги копирате от списък с повиквания или да ги прехвърлите в "Контакти" преди набиране.

#### **Отваряне и показване на контакти**

Натиснете контролния бутон

или: Натиснете бутона на дисплея **Контакти**

или: **Контакти ОК**

#### **Информация за контактите**

Контактите в списъка са подредени по азбучен ред с име и фамилия.<br>Контактите, записани в SIM карта, са обозначени с иконата **..**.

Контактът съдържа следната информация:

Име / фамилия и телефонен номер

Контактите, записани в телефона, могат да съдържат допълнителна информация:

Други телефонни номера, имейл адреси, снимка, фирма, адрес,<br>рожден ден, бележка и индивидуална мелодия на звънене.

Показване на цялата информация за даден контакт:

Изберете контакт **ОК**

#### **Търсене на контакти**

Търсене по име или телефонен номер в контактите.

 Въведете букви или цифри в полето за търсене . . . показват се записите, които съдържат въведените знаци ▶ ⊜ изберете желания запис

или: Превъртете с помощта на контролния бутон

Показване на полето за търсене:

Превъртете до началото на списъка с контакти

#### или: **Опции Търси**

#### **Сортиране на контактите по име или фамилия**

**Опции Настройки ОК Сортиране на контактите ОК** Изберете критерий за сортиране **ОК**

#### **Използване на контактите**

#### **Повикване на номер**

- $\triangleright$   $\blacksquare$   $\triangleright$   $\blacksquare$  Изберете контакт
- Натиснете бутона за говорене При необходимост изберете номера **ОК**
- или: **• ОК ▶ (**  $\oplus$  Ако е необходимо, изберете номера ▶ НАБЕРИ
- или: **• Опции • (• Набери • (• Ако е необходимо, изберете номера ОК**

## **Изпращане на (WhatsApp) съобщения**

 Изберете контакт **ОК Съобщение** Изберете **Съобщения** или **WhatsApp** Напишете (WhatsApp) съобщение и го изпратете

#### или

 Изберете контакт **Опции Изпращане на съобщение • ОК ▶ (• Изберете Съобщения** или WhatsApp • Напишете (WhatsApp) съобщение и го изпратете

### **Писане на имейл**

 Изберете контакт **Опции Изпрати имейл ОК** Напишете имейл и го изпратете

## **Създаване на нов контакт**

**• <b>П** • Нов • **(**• Изберете място за запаметяване (Памет на телефона / **Памет на SIM картата**) **ОК** Въведете името / фамилията и телефонния номер **Запази**

Въведете допълнителни номера или друга информация:

 Превъртете към края на записа **Добави** Изберете полето, което искате да добавите **ОК** Въведете информацията съобразно направения избор **Запази**

Информация за въвеждането на текст → [стр.](#page-26-1) 27

## **Редактиране Запис**

- Изберете контакта **Опции Редактиране Запис ОК**
	-
	- Изберете полето, което искате да редактирате, или **Добави** Редактирайте информацията съобразно направения избор **Запази**
	-

### **Споделяне на контакти**

Изпращайте контакти до други устройства чрез Bluetooth или ги споделяйте с други потребители с помощта на приложения.

 Изберете контакт **Опции Споделяне ОК** Изберете функцията или приложението, които искате да използвате за споделяне на контакта ▶ ОК ▶ Завършете процеса на изпращане – в зависимост от избора

### **Блокиране на контакти**

За да блокирате нежелани повиквания, съобщения и имейли, можете да поставите определени номера и имейл адреси в черен списък. Използването на тези номера и имейл адреси за свързване ще бъде блокирано.

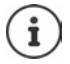

Блокираните телефонни номера и имейл адреси са обозначени с иконата $\mathcal{O}$ .

 Изберете контакт **ОК** Изберете съответния номер и имейл адрес **Опции**

Блокиране на номер:

**▶**  $\bigoplus$  **Блокирайте този номер ▶ ОК ▶ Блокирай ... Контактът се** прехвърля в черния списък

Отмяна на блокирането: **Деблокирайте този номер ОК**

### <span id="page-35-0"></span>**Редактиране на черния списък**

Блокираните номера и имейл адреси са въведени в черния списък.

 **Опции Настройки Блокиране на контакта ОК** . . . Появява се списък с блокираните номера и имейл адреси

Добавяне на номер:

**▶ Добави ▶ • Въведете номера ▶ Запази** 

Отмяна на блокирането:

Изберете номера / имейл адреса **Отблокирай**

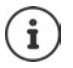

Телефонни номера могат да се прехвърлят в черния списък и от списъка с повиквания (  [стр. 32\)](#page-31-0).

#### **Определяне на контактите за спешни случаи**

Определете максимум 5 номера като контакти за спешни случаи. Тези номера се показват в началото на списъка с контакти като група **ICE контакти**, благодарение на което са бързо достъпни.

 **Опции Настройки ОК Задаване на контакти за спешни повиквания ОК** Изберете контакт за спешни случаи 1 - 5 **ОК** Потърсете контакта или го изберете с **ОК**

Изтриване на контакт за спешни случаи: **Изтриване** Потвърдете с **Изтриване**
## **Конфигуриране на бутона SOS**

Бутонът SOS може да се конфигурира с помощта на опциите в списъка с контакти или от менюто **Настройки** – **SOS**.

**▶**  $\blacksquare$  ▶ Опции ▶  $\blacksquare$  SOS ▶ ОК

или

**• ■ • ● Настройки • ОК • ● SOS** 

Подробно описание на конфигурирането на SOS:  $\rightarrow$  [стр.](#page-69-0) 70

## **Задаване на бутони за бързо набиране**

 Натиснете и **задръжте** бутон за бързо набиране, който още не е зададен (A, B или C) **Задаване** . . . Отваря се указателят Изберете или потърсете контакт **ОК** Изберете съответния номер **ОК**

или

 **Опции Настройки ОК Задаване на контакти за бързо набиране ▶ ОК ▶ (■) Изберете свободен бутон (А, В или С) • Добави → (=)** Изберете или потърсете контакт **• ОК** 

Отменяне или промяна на заданието на бутона за директно набиране:

 **Опции Настройки ОК Задаване на контакти за бързо набиране ОК** Изберете бутона (A, B или C) **Опции**

Изтриване: **Премахване от бързо набиране ОК Изтриване** Замяна с друг номер: **Подмяна** Изберете друг контакт **ОК**

#### **Настройване на група контакти**

Можете да обедините няколко контакта от групите с контакти, напр. семейство или приятели.

 **Опции Настройки ОК Създаване на група ОК** Въведете името на групата **Запази** . . . се показва като първи запис в списъка с контакти. Това е мястото, където се съхраняват създадените групи.

Определяне на членовете на групата:

 **ОК** Изберете групата **ОК Добави** Изберете контактите за групата **Добави** . . . Контактите се показват както в групата, така и в пълния списък

#### **Импортиране / експортиране на контакти**

#### **Импортиране на контакти**

Можете да импортирате контакти от интернет акаунт (нап[р. Gmail или](#page-21-0) Outlook). За целта съответният акаунт трябва да е активен ( стр. 22) .

- Изберете контакта **Опции Настройки**
	- $\left(\frac{1}{\bullet}\right)$ **Импортиране на контакти ОК Изберете интернет акаунта**
	- Въведете данните за достъп Изберете контакта **ОК Запази**

#### **Експортиране на контакти**

Можете да експортирате контакти в поставената карта с памет или чрез Bluetooth.

 **Опции Настройки Експортиране на контакти ОК** Изберете карта с памет или Bluetooth **ОК** Изберете определени или всички контакти **Експортиране**

#### **Изтриване на контакти**

**▶**  $\left( \bigoplus$  **▶** Опции ▶ Изтриване на контакти ▶  $\left( \bigoplus$  Изберете контакта ▶ ОК При необходимост изберете още контакти **Изтрий** Потвърдете процеса с **Изтрий**

#### **Определете място за запаметяване**

Контактите могат да се записват на SIM картата и / или в паметта на телефона и могат да се прехвърлят от едното място на другото.

 **Опции Настройки ОК Памет** Изберете място за запаметяване на контактите **ОК**

Преместване на контакти:

**▶**  $\left( \frac{1}{2} \right)$  **• Опции ▶**  $\left( \frac{1}{2} \right)$  Преместване на контакти ▶ ОК ▶  $\left( \frac{1}{2} \right)$ Изберете източника **ОК** . . . Показва се целевото място **ОК**

# **Пощенска кутия**

В случай че доставчикът на телефонни услуги предоставя пощенска кутия, повикващият може да остави съобщение, ако повикването не бъде прието.

За да прослушате гласовите съобщения в пощенската кутия, Ви е необходим нейният телефонен номер. При необходимост поискайте от мобилния си оператор да предостави този номер.

Прослушване на гласово съобщение:

 Въведете номера на пощенската кутия Натиснете бутона за говорене

или

Натиснете и **задръжте** бутона

За прослушване на съобщения и управление на пощенската кутия следвайте гласовите инструкции на пощенската кутия.

Когато използвате за първи път бутона (1, трябва да въведете телефонния номер на пощенската кутия.

# **Допълнителни функции (приложения)**

Мобилният телефон предлага множество полезни функции под формата на приложения. Още приложения можете да изтеглите от магазина KaiOS.

Приложенията са достъпни от главното меню. Изгледът на [менюто и](#page-24-0)  редът на приложенията в него подлежи на конфигуриране ( стр. 25) .

# **Магазин**

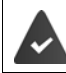

Трябва да има интернет връзка.

Можете да разширите функционалността на телефона, като свалите допълнителни приложения от магазина KaiOS.

**Пазаруване ОК**

Приложенията са разделени на категории.

За превключване между категориите: натиснете контролния бутон

Изберете приложение от дадена категория:

Натиснете контролния бутон **Избери**

# **Браузър**

Приложението отваря браузъра на телефона. Използвайте контролния бутон за придвижване в показаната интернет страница.

**▶ <b>(**E) ▶ **(E) ▶ OK ▶ (e)** Изберете опция (напр. търсене в интернет) ▶ ОК въведете интернет адреса (URL) **Давай**

# **Новини**

Приложението показва важни новини от цял свят. Използвайте контролния бутон  $\left(\bigcircledast\right)$ за придвижване в показаната страница с новини.

**) (a**)  $\bullet$  (**a**) Новини  $\overline{)}$  ОК  $\bullet$  (**a**) Изберете регион  $\bullet$  MTK  $\bullet$  (**a**) Изберете категории **Готово** . . . Показват се новините от избраната категория Изберете новина **Избери**

Предишна / следваща новина: **Предишен** /**MT K**

Отмяна на показването ▶ натиснете бутона за край на повикване Ръчно обновяване на новини: **Обновяване**

## **Опции**

**▶**  $\bigoplus$  **▶**  $\bigoplus$  Новини ▶ ОК ▶ Опции

Избор на друг регион:

**Change Region ОК** Изберете регион **Обновяване**

Промяна на показаните категории:

**▶ <b>i** Update Categories ▶ OK ▶ (• Изберете категория или отменете избора **Готово**

Промяна на интервала на обновяване:

**▶ ( iii) Настройки ▶ OK ▶ Terms of Services ▶ OK ▶ ( iii) Изберете интервал Избери**

Показване на условията за използване:

**▶ (**  $\widehat{\mathbf{q}}$ **) Условия за услугата ▶ ОК ▶**  $\widehat{\mathbf{q}}$ **) Изберете език ▶ ОК ▶ използвайте ••** за придвижване в дисплея

# **Време**

Приложението показва бюлетина и прогнозата за времето за Вашето местоположение.

**▶**  $\bigoplus$  **▶**  $\bigoplus$  **Bpeme** ▶ OK . . . Показва се информация за времето за избраното място

Добавяне на място:

**Град Добави ОК** Въведете името на мястото **Избери**

#### **Редактиране на настройките на дисплея**

Задаване на единицата за температура:

**► Настройки ► ОК ► (■) Temperature Unit ► ОК ► Изберете градуси по** Целзий (°C) или Фаренхайт (°F) **ОК**

Задайте единица за скорост на вятъра:

**• Настройки •**  $\hat{a}$  **Wind Speed • ОК** • Изберете единица за скорост на вятъра **ОК**

# **Съобщения**

Можете да обменяте SMS съобщения с хората от списъка с контакти.

**▶ <b>(**E) ▶ (E) Съобщения ▶ ОК ... Показва се списък с всички нишки (поредици от съобщения от / до определен контакт)

Писане на ново съобщение:

**• Нов • Добави • (• Изберете получател от контактите • ОК •** въведете текста на съобщението

Добавяне на ред за темата:

**Опции Добавяне на тема ОК** Въведете текст за темата

Добавяне на прикачен файл:

**▶ Опции ▶ ( Добавяне на прикачен файл ▶ ОК ▶ ( • ) Изберете тип** файл (напр. изображение или контакт) **ОК** изберете прикачения файл или създайте нов

Изпращане на съобщение: **Изпрати**

#### **Опции за отделните нишки**

**▶**  $\blacksquare$  ▶  $\bigoplus$  Съобщения ▶ ОК ▶  $\bigoplus$  Изберете нишка ▶ ОК ▶ Опции

Повикване до контакт: **Набери ОК**

Изтриване на съобщение:

**▶ ( + Избиране на съобщения ▶ ОК ▶ ( + Изтрийте на съобщение или** на всички съобщения **Изтрий**

Изтриване на нишка:

 **Изтриване на темата ОК Изтрий**

#### **Опции за списъка с нишки**

**Съобщения ОК Опции**

Търсене на нишка:

**• Търси → НВ**ъведете букви или цифри в полето за търсене ... показват се записите, които съдържат въведените знаци изберете желания запис

Изтриване на всички нишки:

**▶ ( + Избиране на нишка ▶ ОК ▶ Изберете отделни или всички нишки ОК Изтрий**

# <span id="page-42-1"></span>**Камера**

С приложението **Камера** използвате вградената камера на телефона. С камерата можете да правите снимки и кратки видеозаписи.

### **Правене на снимки**

 **Камера ОК** В горната част може да се превключи между Камера (неподвижно изображение) и Филм (движещи се изображения) Насочете обектива в необходимата посока и натиснете контролния бутон . . . снимките се запаметяват в галерията

#### **Използване на функцията оптичен зуум**

 $\triangleright$  Използвайте навигационните бутони  $\hat{\blacksquare}$  за увеличаване / намаляване на прозореца на дисплея

## **Настройване на камерата**

**▶**  $\blacksquare$  ▶  $\lozenge$  **Kamepa** ▶ OK ▶ Опции ▶  $\blacksquare$  Изберете функциите и настройките на камерата (напр. светкавица, резолюция и самоснимачка) **ОК** Конфигурирайте настройките **ОК**

# <span id="page-42-0"></span>**Галерия**

В галерията се показват всички записани в телефона изображения. Можете да ги редактирате и споделяте.

**Галерия ОК** . . . Показва се преглед на всички изображения

Показване на изображение: Избор на изображение **ОК**

Показване на предпочитани: **Моите любими**

## **Опции**

**Галерия ОК**  Избор на изображение **Опции**

Редактиране на изображение:

**• Редактиране • ОК ► • Изберете настройки на редактирането (напр.** контраст, завъртане, изрязване, цветни ефекти и корекция на цвета) **Избери** редактирайте изображението **Готово**

Добавяне към предпочитани:

**Добавяне към "Любими" ОК**

Изображенията, маркирани като предпочитани, се показват отгоре / отпред в прегледа и благодарение на това могат лесно да се открият.

Изтрийте изображение: **Изтрий ОК Изтрий**

Изтрийте множество изображения:

**• Избиране на няколко • ОК ▶ ● Изберете изображения • ОК • Опции • Изтрий • ОК • Изтрий** 

Споделяне на изображение:

**• Споделяне • ОК** • Изберете приложението, което искате да използвате за споделяне на изображението **ОК**

Споделяне на множество изображения:

**• Избиране на няколко • ОК ▶ (•• Изберете изображенията • ОК Опции Споделяне ОК** изберете приложението **ОК**

Показване на информация за файла:

 **Информация за файла ОК** . . . Показват се името, размерът, типът на файла, датата на неговото създаване, резолюцията и пътят до мястото на запаметяването му

#### **Сортиране и групиране на изображения**

Изображенията могат да се сортират по определен критерий, например дата и час, и да се групират по дата.

**Галерия ОК Опции Сортиране и групиране ОК**

Сортиране на изображения:

**▶**  $\binom{2}{\frac{1}{2}}$  Сортиране по ▶ ОК ▶ Изберете критерий за сортиране ▶ ОК

Групиране на изображения:

**▶ <b>(**•) Групиране по дата ▶ ОК ▶ Активирайте / деактивирайте групирането по дата **ОК**

# **Видео**

Използвайте приложението **Видео**, за да записвате и гледате видео филми. Можете да ги редактирате и споделяте.

## **Записване на видео**

**Видео ОК Камера ОК**

За да започнете записването: **ОК**

За да спрете записването: **ОК**

## За преглед: **Предварителен преглед ОК**

Настройване на опциите на камерата:

**• Опции ▶ • Изберете настройките на камерата ▶ ОК** Конфигурирайте настройките **ОК**

## **Гледане на видео**

**Видео ОК** Изберете видео **Избери ОК**

Показване на цял екран: **Цял екран**

Изход от цял екран: Натиснете бутона за включване / изключване

## **Опции**

#### **За отделни видеозаписи**

**▶**  $\bigoplus$  ▶  $\bigoplus$  Видео ▶ ОК ▶  $\bigoplus$  Изберете видео ▶ Избери ▶ ОК ▶ Опции

Промяна на силата на звука: **Сила ОК** Настройте силата на звука Записване на видео: **Завъртане ОК**

Споделете видео с други хора чрез приложение (напр. имейл):

**• Споделяне** • ОК **• • • • Изберете приложение • ОК** • Въведете данни за контакта според избраното приложение Изпратете видеозаписа

Показване на информация за файл: ▶ <mark>Информация за файла ▶ ОК</mark> Изтриване на видео: **Изчисти ОК Изчисти**

#### **За множество видеозаписи**

 **Видео ОК Опции Избиране на няколко ОК** Изберете видеозаписите **ОК Опции**

Изтриване на видеозаписи: **Изчисти Избери Изчисти** Споделяне на видеозаписи: ▶ Споделяне ▶ Избери ▶ изберете приложението **ОК**

# **Екстри**

Менюто **Екстри** съдържа системни функции, като калкулатор, конвертор на мерни единици и звукозапис.

# **Калкулатор**

Функцията калкулатор поддържа основните аритметични действия (събиране, изваждане, умножение и деление).

**ЕКСТРИ • ОК • Э Калкулатор • НВ** Въведете числена стойност Изберете изчислителната функция с помощта на контролния бутон натиснете контролния бутон

Изтриване на последната въведена стойност: **Изчисти**

Изтриване на изчислението: **Изчистване на всички**

## **Задачи**

Чакащите задачи се управляват чрез списъците със задачи.

**Екстри ОК ToDo** . . . Показват се списъците със задачи

Добавяне на задача:

 Изберете списък със задачи **ОК Добави** Въведете описание на задачата **Запази**

Създаване на нов списък със задачи:

**Нов** Въведете име на списъка **Създаване**

#### **Редактиране на задачи**

 **Екстри ОК ToDo** Изберете списъка със задачи **ОК** Изберете задачата **ОК**

Маркиране на задачата като изпълнена:

 **Включи** . . . Пред задачата се появява отметка, а задачата се зачертава

Повторно активиране на задачата: **Забрани**

Промяна на описанието:

**Опции Редактиране ОК** Променете текста **Запази**

Изтриване на задача:

**▶ Опции ▶ ( • Изтрий ▶ ОК ▶ Изтрий** 

Изтриване на всички задачи от списъка.

**Опции Изчистване на всички ОК Изчисти**

## **Записващо устройство**

С приложението **Записващо устройство** можете да управлявате звуковите записи, направени с вградения микрофон.

**Екстри ОК Записващо устройство**

Добавяне на запис:

**• Нов • • Э** Започнете записването • запишете звуци • Готово

Възпроизвеждане на запис:

Изберете записа **ОК** Възпроизведете записа

#### **Управление на аудио файлове**

 **Екстри ОК Записващо устройство** Изберете записа **Опции**

Изтриване на файл: **Изтрий ОК Изтрий**

Изтриване на множество файлове:

**▶ ( • Избиране на няколко ▶ ОК ▶ ( • Изберете аудио файловете ▶ ОК Изтрий ОК Изтрий**

Споделяне на файл с други хора:

 **Споделяне** Изберете приложението, което искате да използвате за споделяне на файла **ОК**

Преименуване на файл:

**Преименуване ОК** Въведете новото име **Запази**

Запазване на файл като мелодия на звънене:

**Запис като мелодия ОК Запази**

Използване на мелодия на звънене по подразбиране:

Изберете опция **Запазване като мелодия по подразбиране**

## **Конвертор на единици**

Използвайте конвертора на мерни единици, за да преобразувате например единици за дължина или температура.

- **Екстри ОК Конвертор на единици ОК** Изберете параметъра (напр. температура) **ОК**
- **ОК (• Изберете единицата за изходната стойност ОК** Въведете изходната стойност
- **▶**  $\bigoplus$  **▶** OK ▶ Изберете единицата за целевата стойност ▶ OK ... Целевата стойност се изчислява и се показва

Изтриване на въведени данни: **Изчистване на всички**

# **Часовник**

Менюто **Часовник** включва аларма, таймер и хронометър.

## **Аларма**

 **Часовник ОК Аларма Нов Време ОК** Настройте часа **Запази**

Настройване на повторение:

 **Повтори ОК** Изберете честотата на повтаряне **ОК Запази**

Настройване на алармения сигнал:

**Звук ОК** Изберете алармения сигнал **ОК Запази**

Настройване на вибрация:

**Вибрация ОК** Активирайте / деактивирайте вибрацията **ОК Запази**

Задаване на име на алармата:

**Име на алармата** Въведете текст **Запази**

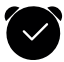

Когато алармата е включена, в лентата на състоянието се показва икона .

#### **Включване и изключване на аларма**

Алармата звъни със зададения сигнал.

Изключване на алармата за постоянно: **Стоп**

Повторение на алармата: **Отлагане**

#### **Включване и изключване на алармата**

**▶**  $\bigoplus$  **▶**  $\bigoplus$  Часовник **▶** ОК ▶  $\bigoplus$  Аларма ▶ ОК ▶  $\bigoplus$  Изберете алармата **Изключване/Включи**

#### **Редактиране на настройките на алармата**

**Часовник ОК Аларма** Изберете алармата **Опции Настройки ОК**

Изберете времето на отлагане:

**Отлагане ОК** Изберете времето на отлагане **ОК**

Настройване на силата на звука на алармата:

**► <b>(**iii) Сила ► ОК ► **(iii)** Настройте силата на звука

Активиране / деактивиране на вибрацията:

**Вибрация → ОК → Активирайте / деактивирайте вибрацията • ОК** 

**Редактиране и изтриване на аларми**

**▶**  $\blacksquare$  ▶  $\blacksquare$  Часовник ▶ ОК ▶  $\blacksquare$  Аларма ▶ ОК ▶  $\blacksquare$  Изберете алармата **Опции**

Промяна на аларма:

**Редактиране ОК** Променете желаната настройка **Запази**

Изтриване на аларма: **Изтрий ОК Изтрий**

Изтриване на всички аларми:

**Изтрий Всички ОК Изтрий**

## **Таймер**

Таймерът извършва обратно отброяване на определеното време до 0 (в секунди). След изтичане на времето прозвучава акустичен сигнал.

 **Часовник ОК Таймер** Изберете часове, минути и секунди и ги настройте с помощта на контролния бутон **Начало**

**Редактиране на настройките на таймера**

**Допълнителни функции (приложения)**

**Часовник ОК Таймер Настройки**

Настройване на вибрация:

**Вибрация** Активирайте / деактивирайте вибрацията **ОК**

Настройване на предупредителния сигнал:

**▶ <b>(**• 3вук ▶ Изберете на предупредителния сигнал ▶ ОК

#### **Хронометър**

Хронометърът отчита времето с точност до 1/100 от секундата.

**Часовник ОК Хронометър** 

Стартиране на хронометъра:

 **Начало Пауза**

Спиране на хронометъра: Отмяна на отчитането на времето:

**Връщане**

Продължаване на отчитането **Възобновяване** на времето:

#### **Интервален таймер**

Когато е пуснат хронометърът, можете да измервате интервали. Измерената стойност за всеки "интервал" се показва на дисплея.

Активиране на интервалния таймер: **Време**

## <span id="page-49-0"></span>**Музика**

В приложението **Авто Плейър** се показват всички записани в телефона музикални файлове. Можете да прослушвате записаните музикални заглавия, да ги управлявате в различни плейлисти, да ги използвате като мелодии на звънене и да ги споделяте.

**Авто Плейър ОК**

# **Календар**

Приложението **Календар** показва дневен, седмичен и месечен изглед, както и определени календарни категории. В календара можете да създавате ангажименти и да задавате напомняния.

**Календар ОК** . . . Показва се текущата дата **ОК**

Избор на изглед:

 **Опции** Изберете **Месечен преглед** / **Изглед за седмицата** / **Дневен преглед ОК**

Изберете месец / седмица / ден / час:

• С контролния бутон **⊕** превъртете календара до желаната позиция, в зависимост от избрания изглед

Отиване направо на определена дата:

**Опции Иди на дата ОК** Изберете датата **Запази**

Връщане към днешната дата: **Опции Днес ОК**

#### **Добавяне на ангажимент**

**Календар ОК Добави** Въведете заглавие и място

Задаване на начална и крайна дата:

**Начална дата** / **Крайна дата ОК** Изберете датата **Запази**

Задаване на начален и краен час:

- **Начален час** / **Краен час ОК** Изберете часа **Запази**
- или: Изберете опция **Целодневно събитие ОК**

Регулярно повтаряне на ангажимента:

**Повтори ОК** Изберете честотата на повтаряне **ОК**

Отворете календара, в който да се създаде ангажимент (ако има повече<br>от един календар):

**Календар ОК** Изберете календара **ОК**

Определете дали и кога искате да Ви се напомни за ангажимента: **Напомняне за събитие ОК** Изберете час за напомнянето или

**Няма ОК**

Въвеждане на съобщение: **Бележки** Въведете текста

#### **Въвеждане**

Запазване на ангажимент: **Запази**

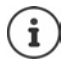

Дните, за които има ангажимент, се означават с "" в седмичния и месечния изглед.

#### **Търсене на ангажименти**

 **Календар ОК Опции ОК Търси ОК** Въведете текста за търсене **Назад**

#### **Изтриване / редактиране на ангажименти**

**Календар ОК** Потърсете ангажимент или го изберете с **ОК**

Промяна на ангажимент:

**Редактиране** Изберете полето, което искате да редактиране Променете записа **Запази**

Изтриване на ангажимент: **Изтрий ОК Изтрий**

#### **Използване на няколко календара**

Ако имате няколко интернет акаунта, можете да настроите съответно техните календари.

#### **Избиране на календари, които да се показват**

 **Календар ОК Опции Календар за показване ОК**  . . . Показват се календарът на телефона и всички налични календарни акаунти Изберете календар(и) **ОК Запази** . . . Показват се само ангажиментите за избраните акаунти

#### **Добавяне на акаунт**

 **Календар ОК Опции Настройки ОК Добавяне на профил** Изберете типа на акаунта При необходимост създайте акаунт или влезте в него

Задаване на честота на синхронизация:

**▶ (**  $\oplus$  **Синхронизиране на календара ▶ ОК ▶ (**  $\oplus$  **Изберете честота или** Ръчно **ОК**

Определете дали и кога искате да Ви се напомни за ангажимента:

- **►**  $\bigoplus$  **Напомняне за събития ► ОК** Изберете час за напомнянето или **Няма** (макс. 1 ден по-рано) **ОК**
- **▶ ( मे) Напомняне за целодневни събития ▶ ОК ▶ Изберете час за** напомнянето или **Няма** (макс. 2 седмици по-рано) **ОК**

#### **Ръчно синхронизиране на календара**

Календарите могат да се различават, ако на друго устройство са направени промени, а календарите не са синхронизирани автоматично. За да се уеднаквят, календарите на акаунтите могат да се синхронизират ръчно.

 **Календар ОК Опции Синхронизиране на календара ОК**

## **Имейл**

Приложението **Имейл** показва всички входящи, изпратени и изтрити съобщения от Вашия имейл акаунт. Имейл акаунтът може да се синхронизира със съществуващ интернет акаунт (напр. Gmail).

#### **Четене на имейли**

 **Имейл ОК** Изберете имейл **ОК** Превъртете имейла

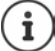

Непрочетените имейли се отбелязват с от лявата страна на записа.

Търсене на имейл:

 **Опции Търси ОК**  Въведете текста за търсене . . . Показва се списък с имейлите, съдържащи този текст

Избор на папка:

**• Опции •**  $\bigoplus$  **Преглед на папките • ОК •**  $\bigoplus$  **Изберете папка • ОК ...** Показват се само имейлите от тази папка

Промяна на реда на сортиране:

**• Опции •**  $\bigoplus$  **Сортиране • ОК •**  $\bigoplus$  **Изберете критерий за сортиране ОК**

#### **Писане и изпращане на нови имейли**

**• <b>П** • **• ОК • Създаване** • **Въведете получател или го** изберете от контактите Въведете тема Въведете текста **Изпрати**

#### **Управление на имейли**

**▶**  $\bigoplus$  **▶**  $\bigoplus$  Имейл ▶ ОК ▶  $\bigoplus$  Изберете имейла ▶ Опции

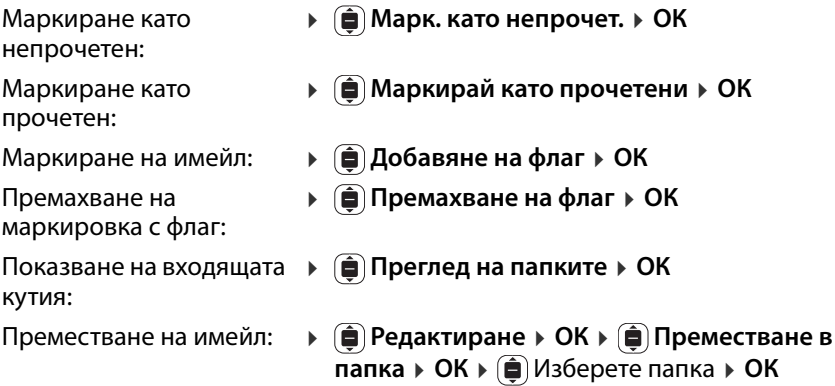

Изтриване:

**Изтрий ОК Изтрий**

#### **Редактиране на множество имейли**

Опциите **Маркирай като прочетени**, Добавяне на флаг, Премахване на флаг, Преместване в папка и Изтрий могат да се приложат за няколко имейла едновременно.

**•**  $\bigoplus$  **•**  $\bigoplus$  Имейл • ОК • Опции •  $\bigoplus$  Редактиране • ОК •  $\bigoplus$  Избиране **на няколко ▶ ОК ▶ Изберете имейлите ▶ ОК ▶ ( ) Изберете желаната** опция **ОК**

#### **Превключване на акаунти**

 **Имейл ОК Опции Превключване на профила ОК**  Изберете акаунта **ОК**

# **Бележка**

С приложението **Бележка** можете да създавате, редактирате и споделяте бележки.

## **Създаване на бележки**

**Бележка ОК Нов** Въведете текст **Запази**

За смяна на ред: Натиснете контролния бутон

Информация за въвеждането на текст: → [стр.](#page-26-0) 27

## **Показване на бележки**

**• <b>(**≡) **• (**€) Бележка • ОК • ... Показва се списък със съществуващите бележки Изберете бележка **ОК**

или: Потърсете бележка

 **Бележка ОК Опции Търси ОК** Въведете текста за търсене . . . Показва се списък със съответстващите бележки Изберете бележка **ОК**

Сортиране на бележки:

 **Бележка ОК Опции Сортиране по ОК** Изберете критерий за сортиране (напр. дата на създаване) **ОК**

## **Изтриване / редактиране на бележки**

**•**  $\bigoplus$  **•**  $\bigoplus$  **Бележка • ОК •**  $\bigoplus$  Изберете бележка **• ОК** 

Редактиране:

Позиционирайте курсора Променете текста **Запази**

## Изтриване: **Опции Изтрий ОК Изтрий**

Споделяне:

**• Опции ▶ ( CПОДЕЛЯНЕ • ОК • Изберете приложението, което искате** да използвате за споделяне на файла **ОК**

Изтриване на множество бележки:

- **Опции (= Избиране на няколко (= Изберете бележката ОК** 
	- **Изтрий ОК Изтрий**

# **FM Радио**

С VHF радиото можете да слушате наличните VHF радиостанции. Тъй като телефонът няма вграден[а антена, з](#page-5-0)а тази функция е необходимо да се включи кабел за слушалки ( стр. 6) .

- **FM Радио ОК** Включете кабела за слушалки **Включи** Потвърдете предупреждението за силата на звука с **ОК**
- **Станции** ... Показва се списък с честотите на наличните станции<br>▶ Изберете станция

Настройване на силата на звука:

**• Опции • В Сила • ОК • В Настройте силата на звука** 

Превключване между слушалки и високоговорител:

 **Опции Превключване към високоговорител**  / **Превключване към слушалки ОК**

Търсене на станции: **Опции Сканиране на станциите ОК** Изключване на VHF радиото: **Изключване** Изключете кабела за слушалки

#### **Опции**

**▶**  $\bigoplus$  **)**  $\bigoplus$  **FM Радио** ▶ OK ▶  $\bigoplus$  Изберете станция ▶ Опции

Добавете избраната станция към предпочитани:

**▶ • • Добавяне към "Любими" ▶ ОК** 

Преименуване на избрана станция:

**Преименуване на станция ОК** Въведете име **ОК**

# **Моите файлове**

Използвайте файловия мениджър (Моите файлове) за управление на файловете, записани в паметта на телефона или на SD картата. Можете да редактирате, премествате и копирате файловете.

## **Отваряне на файл**

Файловете се съхраняват в папкова структура.

 **Моите файлове ОК** Изберете **Вътрешно** / **SD карта ОК** Изберете папката **ОК** Изберете файл **ОК** . . . Файлът се отваря със съответното приложение (в зависимост от типа на файла)

## **Търсене на файл**

**Моите файлове ОК**

Търсене във всички местоположения за памет: **Търси**

или: търсене в папка

- Изберете **Вътрешно** / **SD карта ОК** Изберете папката **ОК Опции Търси ОК**
- Въведете текста за търсене **Търси** . . . Показва се списък с файловете, в които е намерено съвпадение Изберете файла **ОК**

Промяна на областта на търсене:

**▶ На екрана за търсене: <b>■ Търсене във ▶ ОК ▶ ●** Изберете желаната област / папка **ОК**

#### **Управление на папки**

 **Моите файлове ОК** Изберете **Вътрешно** / **SD карта ОК** Изберете папката **Опции**

Копиране на папка:

 **Копирай ОК** Изберете целевата папка **ОК Поставяне**

Актуализиране на папка: **Обновяване ОК**

Показване на

**Подробни данни ОК**

подробности за папка:

- Създаване на нова папка в текущата:
	- **▶**  $\left(\frac{1}{\bullet}\right)$  Създай Папка ▶ ОК ▶  $\frac{1}{\bullet\bullet}$  Въведете име **ОК**

#### **Редактиране на множество папки**

- **Моите файлове ОК** Изберете **Вътрешно** / **SD карта ОК Опции Избиране на елементи ОК**
- Избор на отделни папки: Изберете папка **ОК**
- Избор на всички папки: **Опции Избери всичко ОК**
- Отмяна на избора:
- **Опции Размаркирай всички ОК**

Копиране на избрана папка:

**▶ Опции ▶ ( • Копирай ▶ ОК ▶ ( • Изберете** целевата папка **Поставяне**

## **Управление на файлове**

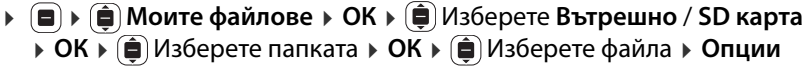

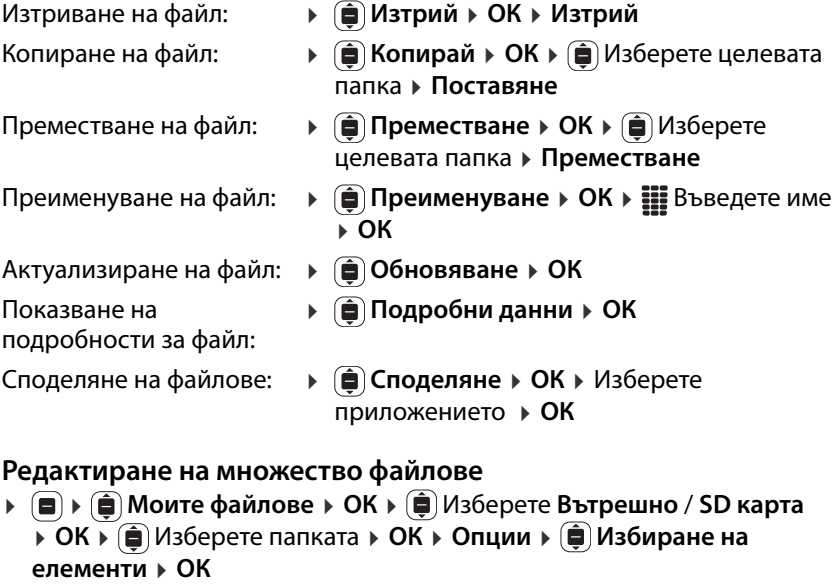

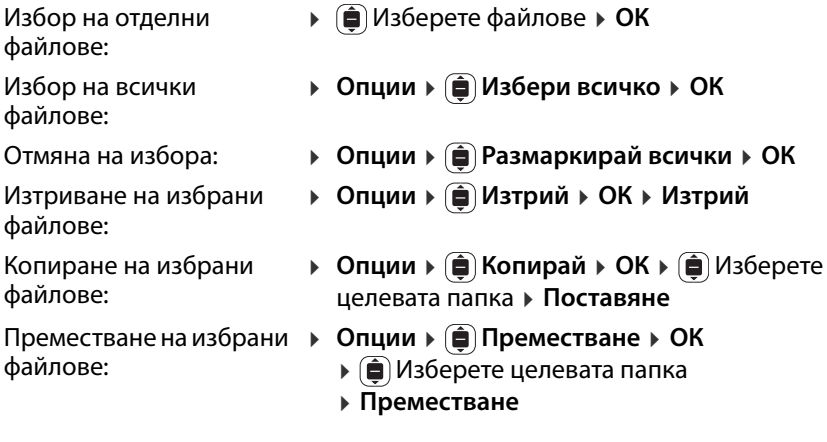

# **Настройки**

## **Мрежа и свързаност**

В това меню можете да конфигурирате настройките за мрежовите връзки на телефона (мобилна мрежа, WLAN, Bluetooth).

### **Активиране / деактивиране на самолетния режим**

Самолетният режим прекъсва връзката на телефона с телефонната мрежа и WLAN. Това може да е необходимо от гледна точка на безопасността (напр. при пътуване със самолет).

 **Настройки ОК Мрежа и свързаност полет режим ОК** Активирайте или деактивирайте **полет режим ОК**

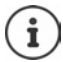

Активиране на самолетен режим директно от неактивен дисплей<br>→ [стр. 23](#page-22-0)

#### **Мобилна мрежа и данни**

Менюто показва настройките на поставената(ите) SIM карта(и). Можете да определите обема данни и скоростта на предаването им.

#### **Настройки на SIM картите**

 **Настройки ОК Мрежа и свързаност Мобилна мрежа и данни ОК Оператор на мрежата** Изберете SIM1 или SIM2 **ОК**

Избор на типа на мрежата:

Типът на мрежата определя честотната лента и съответно скоростта на предаване на мобилните данни.

**• <b>Tип мрежа** • **П** Изберете **Автоматично** или предпочитания тип мрежа **ОК**

Изберете мрежовия оператор автоматично или ръчно:

**• <b>(**a) Автоматично • ОК • (a) Активирайте или деактивирайте автоматичното търсене на мрежов оператор **ОК**

Ако деактивирате автоматичното търсене, се извършва търсене на<br>достъпните мрежови оператори.

Изберете мрежов оператор **ОК**

### **Активиране / деактивиране на предаването на данни**

 **Настройки ОК Мрежа и свързаност Мобилна мрежа и данни ОК Връзка за данни ОК** Активирайте / деактивирайте връзката за данни **ОК**

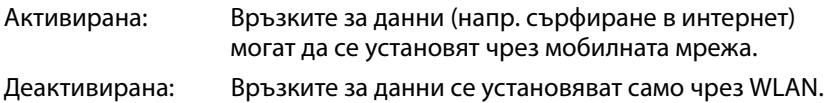

Активиране / деактив[иране на п](#page-22-0)ред аването на данни чрез мобилната мрежа с бърз достъп: → стр. 23

### **Активиране / деактивиране на роуминг на данни**

За да използвате мрежите в чужбина, където Вашият оператор не е достъпен, можете да активирате роуминг на данни. Извън ЕС за това може да са приложими допълнителни такси.

**• <b>(**a) Роуминг на данни • ОК • (a) Активирайте или деактивирайте **Роуминг на данни ОК**

# **WLAN**

## **Активиране / деактивиране на WLAN**

 **Настройки ОК Мрежа и свързаност WLAN ОК** Активирайте / деактивирайте WLAN **ОК**

## **Свързване с WLAN**

След активирането на WLAN устройството търси мрежи в своя обхват.

**• Алични мрежи • ОК • Ализ**берете мрежа **• ОК • Не Въведете** паролата **Свържи**

### **Свързване чрез WPS**

Вашият WLAN маршрутизатор може да използва WPS за регистриране на устройства във WLAN. Трябва да спазвате и инструкциите на производителя на маршрутизатора.

WPS връзките може да се установят чрез бутон на маршрутизатора или чрез въвеждане на PIN.

 **Настройки ОК Мрежа и свързаност WLAN ОК Свързване с WPS ОК** Изберете **Свързване чрез бутон** или **Свързване чрез мой PIN Свържи** Установете връзка в зависимост от начина на свързване

#### **Регистриране във WLAN мрежа, която не е публично видима**

Ако искате да регистрирате телефона в "скрита" мрежа, трябва да предоставите името на мрежата (SSID).

- **Настройки ОК Мрежа и свързаност WLAN ОК**
	- **Разширени настройки ОК Управление на мрежи ОК**

 **Присъединете се към скритата мрежа ОК** Въведете името на мрежата (SSID) **Защита ОК** Изберете метода за шифриране и въведете паролата (ако е необходимо) **Свържи**

#### **Управление на списъка с мрежи**

Изтриване на вече свързани мрежи от списъка с познати WLAN връзки:

- **Настройки ОК Мрежа и свързаност WLAN ОК Разширени настройки ОК Управление на мрежи ОК Познати мрежи ОК** . . . Показват се мрежите, с които
	-

телефонът се е свързвал поне веднъж Изберете мрежа

**Забравяне**

# **Bluetooth**

Свържете телефона с Bluetooth устройства наблизо (напр. с цел обмен на данни).

**•**  $\bigoplus$  **•**  $\bigoplus$  Настройки • ОК **•**  $\bigoplus$  Мрежа и свързаност **•**  $\bigoplus$  Bluetooth **ОК** Активирайте / деактивирайте Bluetooth **ОК**

Настройте видимостта на мобилния телефон чрез Bluetooth:

**• <b>(**Bидимо за всички • ОК • (**A**) Активирайте / деактивирайте видимостта **ОК**

Промяна на Bluetooth името на мобилния телефон:

**▶ ( I) Името на телефона ми ▶ ОК ▶ III Променете името ▶ Запази** 

Свързване с близки устройства:

 **Устройства наблизо ОК** . . . Показва се списък с Bluetooth устройства в обхвата заедно с техните MAC адреси Изберете устройство **ОК** Потвърдете PIN кода на устройството **Двойка**

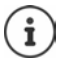

Когато се използват Bluetooth слушалки при свързване с приложения, може да се поддържа само функцията за слушалки (без микрофон).

## **Геолокация**

За функции като Google Карти са необходими данни за местоположението на телефона. За тази цел трябва да се активира геолокацията.

 **Настройки ОК Мрежа и свързаност Геолокация ОК** Активирайте / деактивирайте геолокацията **ОК**

## **Настройки на SIM картите**

Използвайте SIM мениджъра, за да конфигурирате настройките на SIM картите.

### **Промяна на името на SIM карта**

Определете името на SIM картата така, както искате то да се показва на началния екран.

 **Настройки ОК Мрежа и свързаност Управление на SIM карти ▶ OK ▶ (** $\widehat{\bullet}$ **) Изберете SIM карта ▶ OK ▶ Име ▶ OK ▶** Променете името на SIM картата **Запази**

### **Промяна на PIN кода на SIM карта**

 **Настройки ОК Мрежа и свързаност Управление на SIM карти ОК Сигурност на SIM картата ОК** Изберете PIN 1/PIN 2 **ОК** Въведете стария PIN Въведете новия PIN Потвърдете новия PIN **Готово**

#### **Специфични за оператора настройки за повикванията**

От менюто **Набери** можете да конфигурирате специфични за оператора настройки за повикванията.

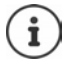

Настройките зависят от мрежовия оператор.

Вземете предвид всяка информация, предоставена от Вашия оператор.

### **Разрешаване / блокиране на чакащо повикване**

Ако тази функция е активирана, по време на разговор другите входящи повиквания се обозначават със сигнал за чакащо повикване.

- 
- **Настройки ОК Мрежа и свързаност Набери ОК** Изберете SIM карта **ОК Чакащо повикване ОК** Активирайте или деактивирайте чакащите повиквания **ОК**
	-

#### **Активиране / деактивиране на показването на повикващия**

Когато тази функция е активирана, телефонният Ви номер се изпраща на събеседника.

- **Настройки ОК Мрежа и свързаност Набери ОК** Изберете SIM карта **ОК Идентиф. на повикващия**
	- **ОК <br> 
	<b>• ОК** <br>  **ОК**

#### **Настройване на пренасочване на повиквания**

Ако в момента провеждате разговор или телефонът е недостъпен, можете да активирате автоматично пренасочване на повикванията.

Пренасочването на повиквания може да се настрои както следва:

- **Винаги пренасочвай** / **Пренас., когато е заето**
- **Пренас., ако не отговаря** / **Пренас., ако е недостъп.**
- **Настройки ОК Мрежа и свързаност Набери ОК** Изберете SIM карта **ОК Пренасочване на повикване ▶ ОК ▶ (** $\bigoplus$  **Изберете типа на пренасочването ▶ ОК** 
	- Въведете телефонния номер **Запази**

## **Настройване на блокирането на повиквания**

Определете дали искате да ограничите входящите и изходящите повиквания. Можете например да забраните повиквания до номера в чужбина, а да са разрешени повиквания в националната мрежа.

Можете да блокирате следните повиквания:

- **Всичко** (за входящи и изходящи повиквания)
- **Международни** (за изходящи повиквания)
- **Международни с изключение на тези към родната държава** (за изходящи повиквания)
- **Всички, докато съм в роуминг** (за входящи повиквания)

Блокираните повиквания могат да се отблокират с помощта на код за отблокиране.

 **Настройки ОК Мрежа и свързаност Набери OK** ▶ (  $\bullet$  Изберете SIM карта ▶ OK ▶ (  $\bullet$  Call Barring ▶ OK

Активиране / деактивиране на блокирането на повиквания:

**▶ (■) Изберете желаното блокиране ▶ ОК ▶ Активирайте или** деактивирайте блокирането на повиквания **ОК**

Задайте / променете кода за отблокиране:

**▶ (■) Промяна на парола ▶ ОК ▶ • Въведете и потвърдете кода за** отблокиране **Промяна**

## **Настройване на ограничения за набирането на номера**

Можете да ограничите повикванията от телефона до определени номера. Всички останали номера не могат да се набират.

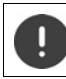

Спешните номера могат да се набират винаги.

При всички действия трябва да въвеждате PIN кода на SIM картата.

**Активиране / деактивиране на ограничения за набирането на номера**

 **Настройки ОК Мрежа и свързаност Набери ОК** Изберете SIM карта **ОК Набиране на фиксирани номера ОК** Изберете **Включено** /**Изключено ОК**

#### **Управление на списъка с неблокирани номера**

 **Настройки ОК Мрежа и свързаност Набери • ОК ▶ ( • Изберете SIM карта ▶ ОК ▶ → ( • Набиране на фиксирани номера ОК Разрешени номера ОК**

Добавяне на номер:

**Добави** Въведете името Въведете номера **Запази**

или наберете от контактите: **Контакти** Изберете контакт **ОК**

Изтриване на телефонен номер:

Изберете телефонен номер  **Изтриване**

## **Настройване на WLAN хотспот**

При наличие на достъп до интернет можете да разрешите на други устройства да използват връзката за мобилни данни на телефона. За целта телефонът предоставя собствен WLAN хотспот (точка за достъп).

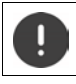

Генерираният обем данни се отчита на Вашия акаунт.

 **Настройки ОК Мрежа и свързаност Споделяне на интернет ОК Мобилна точка за достъп ОК** Активирайте или деактивирайте хотспот **ОК**

# **Персонализиране**

В менюто **Персонализиране** можете да зададете специфични за устройството настройки, съобразени с Вашите предпочитания (напр. мелодии на звънене, дата и час или език).

## **Сигнали**

Настройте силата на звука, мелодиите на звънене и другите акустични сигнали на телефона.

#### **Настройване на силата на звука**

Можете да настроите поотделно силата на звука за възпроизвеждане на медия, мелодии на звънене, предупредителни и алармени сигнали.

 **Настройки ОК Персонализиране Звук ОК Сила ОК** Изберете желаната настройка Настройте силата на звука **ОК**

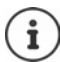

Силата на звука може да се регулира и чрез бутоните за сила на звука (→ [стр. 18\)](#page-17-0).

#### **Настройване на мелодии на звънене**

 **Настройки ОК Персонализиране Звук ОК Звук ОК**

Активиране / деактивиране на вибрацията:

**Vibrate ОК** Активирайте / деактивирайте вибрацията **ОК**

Избор на мелодии на звънене:

**•**  $\bigoplus$  **Мелодии на звънене ▶**  $\bigoplus$  **Изберете мелодия на звънене ▶ ОК** 

Избор на предупредителни сигнали:

**▶ (■) Сигнали за съобщения ▶ ОК ▶ (■) Изберете предупредителен** сигнал **ОК**

#### **Зареждане на собствени мелодии на звънене**

Съществуващите му[зикални фай](#page-49-0)лове се предлагат за избор като мелодии на звънене (→ стр. 50). Можете също така да запишете нов музикален файл.

 **Настройки ОК Персонализиране Звук ОК Звук ОК Управление на мелодиите ОК Моите мелодии на звънене ▶ ОК ▶ Добави ▶** Изберете източника (музика или записващо устройство) **ОК** Изберете мелодията на звънене или запишете нова **Готово Запази**

Използване на мелодия на звънене по подразбиране:

Изберете опция **Запазване като мелодия по подразбиране**

**Споделяне на мелодии на звънене / уведомителни сигнали**

 **Настройки ОК Персонализиране Звук ОК** Звук **ОК Управление на мелодиите ОК Системни мелодии/Сигнали за съобщения ▶ ОК ▶ (■) Изберете сигнал Споделяне** Изберете приложението, което искате да използвате за споделяне на сигнала

## **Други сигнали**

Активирайте или деактивирайте други сигнали, като сигнал за набиране (звук при набиране на цифрите) и сигнал за камерата (кликване на затвора).

 **Настройки ОК Персонализиране Звук Други звуци ОК** Изберете сигнал **ОК** Активирайте / деактивирайте сигнала **ОК**

# **Дисплей**

Можете да настроите началния екран, като зададете фоново изображение, желаната яркост и времето за преминаване на дисплея в неактивен режим.

**Настройки ОК Персонализиране Дисплей ОК**

Задаване на фоново изображение:

**▶**  $\bigoplus$  **Тапет ▶ ОК ▶ Изберете от галерията (→ [стр. 43\),](#page-42-0) направете ново** изображение с камерата (  [стр. 43\)](#page-42-1) или изберете от системните фонове **Запази**

Настройване на яркостта на дисплея:

**• <b>Э** Яркост • **•** Намалете или увеличете яркостта

Време за преминаване на дисплея в неактивен режим:

**▶ (■) Време на изчакване на екрана ▶ ОК ▶ Изберете желания** интервал от време **ОК**

По-дългият интервал от време води до по-висока консумация на енергия.

Активиране / деактивиране на автоматичното заключване на клавиатурата:

**▶**  $\bigoplus$  **Автоматично заключване на клавиатура ▶ ОК ▶ Активирайте /** деактивирайте заключването на клавиатурата **ОК**

Заключва се само клавиатурата. Блокиране на всички бутони:  $\rightarrow$  [стр.](#page-17-1) 18

# **Търсачка**

От менюто **Търси** определете търсачката, която да се използва за търсене на термини в интернет.

**Настройки ОК Персонализиране Търси ОК**

Определяне на търсачката:

**Търсачка ОК** Изберете търсачката **ОК**

Разрешаване на предложения за търсене

Предложенията за търсене ви помагат при търсенето в интернет, тъй<br>като не се налага да изписвате фразите изцяло.

 **Предложения за търсене ОК** Активирайте / деактивирайте предложенията за търсене **ОК**

## <span id="page-67-0"></span>**Съобщения**

В неактивен режим на дисплея може да се показват съобщенията, съхранени о[т приложе](#page-23-0)нията или системата (бутон на дисплея **Съобщения → стр. 24).** 

От менюто **Съобщения** можете да определите дали съобщенията да се показват и при заключен екран, както и кои приложения могат да съхраняват съобщения.

За информация относно заключения екран: → [стр.](#page-70-0) 71

 **Настройки ОК Персонализиране Съобщения ОК**

Показване на съобщения, когато телефонът е заключен:

**•**  $\hat{a}$  Показване на заключен екран • ОК  $\hat{a}$  Активирайте / деактивирайте показването на съобщения на заключен екран **ОК**

Показване на съдържанието на съобщенията на заключен екран:

По този начин можете да четете съобщенията, без да отключвате<br>телефона.

**• (**a) • ОК • **(a)** Активирайте / деактивирайте показването на съдържанието на заключен екран **ОК**

Изберете приложенията, за които е разрешено да съхраняват съобщения:

Така можете например да получите уведомление за ново WhatsApp съобщение, но не и за нов имейл.

**▶ ( I Известия от приложението ▶ ОК ▶ ( I Изберете приложение • ОК • Разрешаване на известията • ОК • ( • Активирайте /** деактивирайте съобщенията **ОК**

# <span id="page-68-0"></span>**Дата и час**

Датата и часът могат да се настроят ръчно или автоматично с помощта на сървър за време.

 **Настройки ОК Персонализиране Дата и час ОК Автоматично синхронизиране ОК** Активирайте / деактивирайте синхронизацията **ОК**

Ако синхронизацията е деактивирана, настройте датата и часа ръчно:

- **Дата ОК** Настройте датата **Запази**
- **Време ОК** Настройте часа **Запази**

Определяне на формат за часа:

**Формат на часа ОК** Изберете **12-часов** / **24-часов ОК.**

Показване / скриване на часовника при неактивен дисплей:

**Часовници** Покажете / скрийте **ОК**

## **Език**

Настройване на езика на дисплея:

 **Настройки ОК Персонализиране Език ОК •**  $\bigoplus$  **Език • ОК •**  $\bigoplus$  **Изберете езика • ОК** 

Показан е пример [за избрани](#page-68-0)яезик и формат на часа. Промяна на<br>формата на датата: → стр. 69.

## **Методи на въвеждане**

За улеснение при въвеждането на текст може да се включи помощната функция и да се избере езика на въвеждане.

 **Настройки ОК Персонализиране Методи на въвеждане ОК**

Използване на помощна функция:

 **Използване на предсказване ОК** Активирайте / деактивирайте помощната функция **ОК**

Показване на предложения по време на въвеждането:

**ОК** Активирайте / деактивирайте предложенията **ОК**

Избор на език(езици) на въвеждане:

**▶ <b>(**•) Езици на въвеждане ▶ ОК ▶ (•) Изберете един или повече езици **ОК**

## **Режим за отговор**

В общия случай входящите повиквания се приемат чрез отваряне на телефона и след това натискане на бутона за говорене  $\lbrack \cdot \rbrack$  или бутона на дисплея **Приеми**.

Повикванията могат да се приемат и само с отваряне на телефона.

 $\blacktriangleright$   $\blacksquare$   $\blacktriangleright$   $\blacksquare$  Настройки  $\blacktriangleright$  ОК  $\blacktriangleright$   $\blacksquare$  Персонализиране  $\blacktriangleright$   $\blacksquare$  Режим за **отговор ОК Отворете за отговор ОК** Активирайте / деактивирайте приемането на повикване чрез отваряне **ОК**

# <span id="page-69-0"></span>**Алармена функция (SOS)**

От менюто **SOS** можете да настроите алармената функция на телефона.

Когато функцията е активирана, зададените SOS номера се извикват [последов](#page-5-1)ателно, щом натиснете SOS бутона на гърба на устройството<br>[\(](#page-5-1)→ стр. 6).

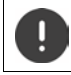

Не използвайте местни, национални или международни SOS номера.

# **Активиране / деактивиране на SOS**

 $\blacktriangleright$  **(**  $\blacksquare$  **) Настройки**  $\blacktriangleright$  **OK**  $\blacktriangleright$  **(** $\blacksquare$  **SOS**  $\blacktriangleright$  **G) SOS**  $\blacktriangleright$  **OK**  $\blacktriangleright$  **SOS настройки ОК** Активирайте / деактивирайте SOS **ОК**

## **Управление на SOS номера**

Можете да определите максимум пет контакта като частни SOS номера.

**Настройки ОК SOS SOS ОК SOS номер ОК**

Добавяне на номер:

 Изберете свободен номер **Опции Добави ОК** . . . Отваря се списъкът с контакти Изберете или потърсете контакт

Изберете номера за повикване **ОК**

Замяна на номер:

 Изберете свободен номер **Опции Подмяна ОК** . . . Отваря се списъкът с контакти Изберете или потърсете контакт

Изберете номера за повикване **ОК**

Премахване на контакт от SOS номерата:

 Изберете зададен номер **Опции Премахване от SOS номера ОК Изтриване**

## **Поверителност и сигурност**

От менюто **Поверителност и сигурност** можете да конфигурирате различни настройки за сигурността на мобилния телефон.

## <span id="page-70-0"></span>**Настройване на Заключване на екрана**

За да защитите телефона си от неупълномощен достъп, можете да зададете 4-значен цифров код, който трябва да въведете при включването му.

 **Настройки ОК Поверителност и сигурност Заключване на екрана ОК**

Активиране / деактивиране на заключването на екрана:

**• <b>(**a) Заключване на екрана • ОК • (a) Активирайте / деактивирайте функцията **ОК**

Когато активирате функцията за първи път:

 Въведете кода за отблокиране Въведете повторно кода за отблокиране **Създаване**

Промяна на кода за отблокиране:

**• ( В) Промяна на парола • ОК • НВ** Въведете текущия код за отблокиране ▶ - В Въведете новия код за отблокиране ▶ Потвърдете новия код за отблокиране **Промяна**

Показване на съобщения при заключен екран: [стр.](#page-67-0) 68

## **Определяне на разрешения за приложения**

За всяко инсталирано приложение можете да определите до кои системни функции да има достъп и дали трябва да пита предварително всеки път.

Възможните разрешения зависят от избраното приложение (напр. **Геолокация**, Микрофон, Камери, ...)<br>▶ **■ ▶ ■ | Настройки ▶ ОК ▶ ● Поверителност и сигурност** 

- -

**Настройки ОК Поверителност и сигурност {{appPermissions}} ОК** Изберете приложението **ОК** Изберете разрешението **ОК** Задайте типа на разрешението (**Питане**, **Отказ**, **Разрешаване**) **ОК**

### **Предотвратяване на проследяването на активности в интернет**

При достъп до интернет използваното от Вас устройство оставя собствен профил, който доставчиците използват за проследяване на поведението Ви при сърфиране. Можете да разрешите или да забраните проследяването.

 **Настройки ОК Поверителност и сигурност Забрана за проследяване ОК** Разрешете или забранете хронологията **Запази**

## **Защита на данните при сърфиране**

Браузърът на устройството регистрира посетените интернет страници с цел по-бързото им зареждане. Освен това посетените интернет страници запазват "бисквитки", чрез които се анализира поведението при сърфиране за тези страници.

**Настройки ОК Поверителност и сигурност Поверителност на сърфирането ОК**

Изтриване на хронологията на браузъра:

**Изчистване на хронологията на сърфиране ОК Изтрий**
Изтриване на бисквитки и съхранени данни:

 **Изчистване на "бисквитките" и съхранените данни ОК Изтрий**

# <span id="page-72-2"></span><span id="page-72-0"></span>**За KaiOS**

KaiOS е доставчикът на софтуера за мобилния телефон. Това меню предоставя информация за KaiOS. Можете да определите дали и каква информация да бъде достъпна за KaiOS.

За някои системни функции се изисква минимална възраст от 16 години. От съображения за защита на данните трябва да дадете изрично съгласие за изпращането на данните за използването.

 **Настройки ОК Поверителност и сигурност За KaiOS ОК**

Показване на информационен текст:

<span id="page-72-3"></span>**Добре дошли в KaiOS. ОК**

Потвърждаване или не на минималната възраст:

**▶ ( • Имам навършени 16 години. ▶ Потвърдете / не потвърждавайте** декларацията **ОК**

Предоставяне / непредоставяне на съгласие за предаване на аналитични данни или използване на данни за рекламни цели:

Изберете Разрешете / не разрешавайте предаването **ОК**

### **Носители за съхранение**

От това меню можете да управлявате носителите, на които се съхраняват данните за приложенията.

### <span id="page-72-1"></span>**Показване на използването на памет от системата**

**Настройки ОК Хранилище Система**

### <span id="page-73-7"></span><span id="page-73-0"></span>**Освобождаване на място в паметта**

<span id="page-73-6"></span>Всяко приложение съхранява в паметта данни за приложението. Тези данни могат да се изтрият и така да се изчисти паметта (хранилището). Системните данни не могат да бъдат изтрити.

 **Настройки ОК Хранилище Изчистване на хранилището ОК**

или

 **Настройки ОК Хранилище Данни на приложението ОК**

Показват се приложенията, които заемат място в паметта.

Изберете приложение **Изчистване Изтрий**

## <span id="page-73-5"></span><span id="page-73-1"></span>**Активиране / деактивиране на USB порта**

За да се предават данни от паметта на телефона към свързаната USB памет или да се зареждат данни от тази памет, портът трябва да е активен.

 **Настройки ОК Хранилище USB памет ОК** Активирайте или деактивирайте USB паметта **ОК**

### <span id="page-73-2"></span>**Определяне на място за запаметяване на мултимедийни данни**

<span id="page-73-10"></span><span id="page-73-4"></span>Мултимедийните данни обикновено се запаметяват в паметта на мобилния телефон. Ако като хранилище за мултимедия трябва да се използва поставената SD карта, тя трябва да се активира.

 **Настройки ОК Хранилище Местоположение по подразбиране за мултимедия ОК** Определете мястото за запаметяване **ОК**

# <span id="page-73-8"></span><span id="page-73-3"></span>**Мултимедиен браузър**

<span id="page-73-9"></span>С мултимедийния браузър имате достъп до всички мултимедийни записи в паметта. Актуалното изискване за памет се показва за всички мултимедии. Можете да редактирате файловете (в зависимост от типа на мултимедията).

 **Настройки ОК Хранилище Медия ОК** Изберете типа на мултимедията **ОК**

Достъпните опции зависят от типа на мултимедията и са описани в<br>съответните раздели.

# **УСТРОЙСТВО**

В менюто **УСТРОЙСТВО** можете да видите информация за устройството и да редактирате неговите настройки.

### <span id="page-74-1"></span>**Показване на информация за устройството**

В информацията за устройството можете да намерите подробности за мобилния телефон, напр. телефонен номер, модел на устройството, версия на инсталирания софтуер, хардуер, SIM карта, лицензи и много други.

 **Настройки ОК УСТРОЙСТВО Информация за устройството** Превъртете информацията

<span id="page-74-0"></span>Показване на повече информация: **Повече информация ОК**

### **Актуализиране на софтуера**

 **Настройки ОК УСТРОЙСТВО Информация за устройството ОК Актуализиране на софтуера ОК** . . . Телефонът проверява дали инсталираният софтуер е актуален

Ръчно търсене на актуализации: **Проверка за актуализации**

При наличие на по-нова версия на софтуера: **ОК Инсталирай**

#### **Изтегляне на софтуер само чрез WLAN**

Актуализация на софтуера следва да се извършва само когато телефонът е свързан с WLAN. Изтеглянето на софтуер през мобилна мрежа за данни значително увеличава обема на данните.

 **Настройки ОК УСТРОЙСТВО Информация за устройството ОК Актуализиране на софтуера ОК Настройки Изтегляне чрез ОК** Изберете **Само Wi-Fi** / **Wi-Fi или мобилна мрежа ОК**

### <span id="page-74-2"></span>**Показване на лицензионна информация**

 **Настройки ОК УСТРОЙСТВО Информация за устройството ОК Правна информация ОК** Изберете съответната лицензионна информация **ОК**

### <span id="page-75-5"></span><span id="page-75-0"></span>**Управление на изтеглянията**

От менюто **Изтеглени файлове** можете да управлявате файлове, получени или изтеглени от интернет страници или прикачени към имейл.

 **Настройки ОК УСТРОЙСТВО Изтеглени файлове ОК** Изберете файл **ОК Отвори** или изберете **Опции**

Достъпните опции зависят от типа на файла и са описани в съответните<br>раздели.

### <span id="page-75-1"></span>**Управление на батерията**

#### <span id="page-75-2"></span>**Показване на текущото ниво на заряд**

**Настройки ОК УСТРОЙСТВО Батерия ОК**

#### <span id="page-75-4"></span>**Активиране / деактивиране Енергоспестяващ режим**

Когато е активиран енергоспестяващият режим, не може да се извършва автоматично предаване на данни (напр. предаване на данни чрез Bluetooth или получаване на съобщения). При необходимост можете да задействате тези функции ръчно.

 **Настройки ОК УСТРОЙСТВО Батерия ОК ▶ <b>(**•) Енергоспестяващ режим ▶ ОК ▶ Активирайте / деактивирайте енергоспестяващия режим **ОК**

<span id="page-75-3"></span>Автоматично активиране на енергоспестяващия режим, когато батерията достигне долния праг на капацитета:

 **Настройки ОК УСТРОЙСТВО Батерия ОК Автоматично включване ОК** Изберете праг на капацитета **ОК**

### <span id="page-76-6"></span><span id="page-76-0"></span>**Използване на телефона от хора с увреждания**

Хората с увредено зрение или слух могат да настроят обратната визуална, акустична и тактилна информация от телефона.

**Настройки ОК УСТРОЙСТВО Достъпност ОК**

#### **Инвертирани цветове** :

**▶**  $\bigoplus$  Инвертирани цветове ▶ ОК ▶  $\bigoplus$  Изберете Включено / **Изключено ОК**

<span id="page-76-7"></span>Включване / изключване на фоновото осветление:

**Фоново осветление ОК** Изберете **Включено** / **Изключено ОК**

Показване на текста в по-голям размер:

**Fig. 7** FOЛЯМ ШРИФТ НА ТЕКСТА  $\triangleright$  OK  $\triangleright$  (**E**) Изберете Включено / **Изключено ОК**

Надписи на изображенията:

<span id="page-76-5"></span>**Надпис ОК** Изберете **Включено** / **Изключено ОК**

Възпроизвеждане на звук в моно режим:

**Моно аудио** Изберете **Включено** / **Изключено ОК**

<span id="page-76-4"></span>За стерео възпроизвеждане увеличете звука на левия или десния канал:

**• <b>(**B) Баланс на силата на звука • **•** Балансирайте силата на звука отляво (L) или отдясно (R)

<span id="page-76-3"></span>Активиране / деактивиране на вибрацията на клавиатурата:

**Вибриране на клавиатурата**  $\left| \mathbf{F} \right|$  Изберете **Включено** / **Изключено ОК**

### <span id="page-76-2"></span><span id="page-76-1"></span>**Активиране / деактивиране на TTY**

Когато е активирана функцията TTY (Tele Type Writer), можете да свържете мобилния телефон със специално устройство или друга услуга за предаване на текст с помощта на micro-USB конектор или конектор за слушалки.

 **Настройки ОК УСТРОЙСТВО Достъпност ОК TTY** Изберете режим TTY **ОК**

# **Профил**

В това меню можете да настроите достъпа до профил в KaiOS. Това Ви дава възможност да активир[ате защита](#page-39-0) против кражба и да получите достъп до магазина на KaiOS (→ стр. 40).

# <span id="page-77-3"></span><span id="page-77-0"></span>**Профил в KaiOS**

Профилът в KaiOS дава достъп до функции като дистанционно управление на устройства и други допълнителни услуги.

### **Създаване на профил**

- **Настройки ОК Профил Профил в KaiOS ОК**
	- **Създаване на профил ОК Приеми Регион ОК**

<span id="page-77-5"></span> Изберете региона **ОК** Въведете телефонен номер или имейл адрес Въведете паролата Въведете повторно паролата **MTK**

### <span id="page-77-4"></span>**Регистриране на телефон**

- **Настройки ОК Профил Профил в KaiOS ОК**
	- **Влизане чрез телефон / Влизане чрез имейл адрес ОК**

Регистриране: Въведете данните за профила **Регистрация** Промяна на паролата:

- **Опции Промяна на парола** Въведете текущата и новата парола **MTK**
- Отписване: **Опции Излизане**

### <span id="page-77-2"></span><span id="page-77-1"></span>**Функция против кражба**

Активният профил в KaiOS дава възможност в случай на изгубване на телефона да го блокирате или заличите през интернет.

**Настройки ОК Профил Функция против кражба ОК** Активирайте / деактивирайте защитата против кражба **ОК**

# <span id="page-78-0"></span>**Нулиране на устройството**

Когато вече не използвате телефона или го предадете на трето лице, трябва да възстановите неговите настройки по подразбиране. По този начин се изтриват всички лични данни и настройки, включително пароли и акаунти.

 **Настройки ОК УСТРОЙСТВО Информация за устройството ОК Ресет. тел. ОК Задай отново**

[След завър](#page-15-0)шването на този процес се стартира съветникът за настройка<br>[\(](#page-15-0)→ стр. 16).

# **Приложение**

# **Обслужване на клиенти**

За резервни части и аксесоари за продукта посетете <u>www.gigaset.com</u>. [За помощ посетете](https://www.gigaset.com/service) www.gigaset.com/service или се обадете на:

#### **Гореща линия за обслужване +359 2 9710666**

Прилагат се местни / национални тарифи. За повиквания от мобилни мрежи може да важат други тарифи.

# **Гаранция**

### <span id="page-79-0"></span>**Гаранционен документ**

На потребителя / купувача се дава (без да се засяга правото за предявяване на рекламации спрямо продавача) търговска гаранция при следните условия:

- Нови уреди и техните компоненти, които поради фабричен дефект и / или дефект на материала проявят дефект в рамките на 24 месеца от покупката, се заменят безплатно от Gigaset Communications по неин избор с уред, сравним по отношение на техническите качества или се ремонтират. За бързо износващи се части (напр. батерии, клавиатури, кутии) тази търговска гаранция е валидна шест месеца от покупката.
- Тази гаранция не важи, ако дефектът на уредите се дължи на неправилна употреба и / или неспазване на ръководствата.
- Тази гаранция не обхваща действия, извършени от дистрибутора или от самия клиент (напр. инсталация, конфигуриране, сваляне на софтуер). Ръководствата и евентуално софтуера, доставен на отделен носител на данни също се изключват от гаранцията.
- Като доказателство за гаранцията важи квитанцията за покупка, от която е видна датата на закупуване.
- Сменените уреди респ. техните компоненти, доставени обратно на Gigaset Communications в рамките на смяната, преминават в собственост на Gigaset Communications.
- Тази гаранция важи за нови уреди, закупени в рамките на Европейската общност. Гаранцията се предоставя от Gigaset Communications GmbH, Frankenstrasse 2,

D-46395 Bocholt.

- По-нататъшни или други претенции, произтичащи от тази гаранция на производителя, са изключени. Gigaset Communications не носи отговорност за прекъсване на работата, пропуснати ползи и загубата на данни или друга информация при допълнителен софтуер, използван от клиента. Подсигуряването на същия е задължение на клиента. Изключването на гаранция не е валидно, ако отговорност се поема на основание задължение, напр. съгласно Закона за отговорността на производителите, в случаи на умисъл, на груба небрежност, поради нараняване на живота, тялото или здравето или поради нарушаване на съществени договорни задължения. Претенцията за обезщетение на вреди поради нарушаване на съществени договорни задължения все пак се ограничава до типичната за този вид договори предвидима вреда, доколкото не са налице умисъл или груба небрежност или не се носи отговорност поради нараняване на живота, тялото или здравето или съгласно Закона за отговорността на потребителите.
- При извършване на гаранционна услуга периодът на гаранцията не се удължава.
- Ако не е налице гаранционно събитие, Gigaset Communications си запазва правото да включи в сметката на клиента смяната или ремонта. Gigaset Communications ще информира клиента предварително за това.
- С горепосочените разпоредби не е свързана промяна в правилата за доказване, която да е в ущърб на клиента.

За предявяване на тази гаранция, моля обърнете се към телефонната служба на Gigaset Communications. Номерът може да намерите в инструкцията за експлоатация.

#### <span id="page-80-0"></span>**Освобождаване от отговорност**

Дисплея на слушалката ви се състои от пиксели. Всеки пиксел се състои от три под-пиксела (червен, зелен и син).

Може да се случи под-пискел да липсва, или да има изменен цвят.

Гаранционен иск е валиден само ако максималният брой разрешени грешки в пиксели е превишен.

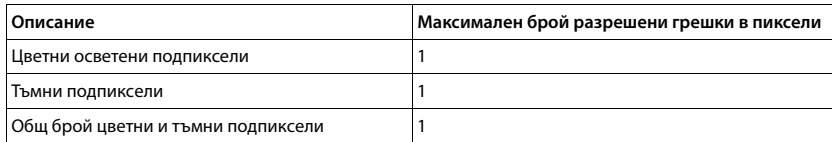

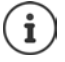

Признаците за износване на дисплея и корпуса се изключват от гаранцията.

Определено съдържание и услуги, до които може да се получи достъп чрез това устройство, са собственост на трети страни и са защитени от законодателството в областта на авторското право, патентите, търговските марки и / или други закони за защита на интелектуалната собственост. Съответното съдържание и услуги се предоставят единствено за частно използване с нетърговска цел. Не можете да използвате съдържание или услуги без разрешението на собственика на съответното съдържание или доставчика на съответната услуга. Без да се засяга общият характер на горното, освен ако не е изрично посочено от собственика на съдържанието или доставчика на услугите, модифицирането, възпроизвеждането, разгласяването, качването, публикуването, предаването, преводът, продажбата, създаването на производни, разпространението на съдържанието или услугите, показани на това устройство, не са разрешени под каквато и да е форма и на какъвто и да е носител.

### **Търговски марки**

Търговските марки и наименования на продукти са търговски наименования или регистрирани търговски наименования на съответните компании или организации и са предмет на законите за защита на продуктите и търговските марки.

# **Информация за производителя**

# <span id="page-81-0"></span>**Одобрение**

Устройството е пригодено за ползване в цял свят. За използването на устройството извън рамките на Европейската Икономическа общност (с изключение на Швейцария) е необходимо разрешение на съответната страна.

Специфичните за страната изисквания са взети предвид.

Gigaset Communications GmbH с настоящото декларира, че следните типове радиосъоръжения са в съответствие с Директива 2014/53/ЕС: Gigaset GL7

Пълният текст на ЕС декларацията за съответствие се намира на следния интернет адрес:

[www.gigaset.com/docs](https://www.gigaset.com/docs) .

Декларацията може да бъде намерена също така във файловете "International Declarations of Conformity" (Международни декларации за съответствие) или<br>"European Declarations of Conformity" (Европейски декларации за съответствие). Проверете всички тези файлове.

# <span id="page-82-2"></span>**Отпадъци и опазване на околната среда**

# **Правилно изхвърляне на продукта**

(Директива относно отпадъци от електрическо и електронно оборудване (ОЕЕО) (прилага се за страни със системи за разделяне на отпадъците)

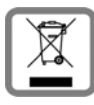

<span id="page-82-1"></span>Това обозначение върху продукта, аксесоара или в документацията указва, че продуктът и неговите електронни аксесоари (напр. зарядно<br>устройство, слушалки и USB кабел) не могат да се изхвърлят с битовите отпадъци.

За да се предотвратят потенциални вреди за околната среда и рискове за здравето от неконтролирано изхвърляне на отпадъци, рециклирането трябва да се извършва отговорно с цел насърчаване на устойчивото повторно използване на суровини.

Частните потребители следва да се обърнат към търговците, от които са закупили продуктите, или да се свържат с компетентните органи, за да получат информация относно местата за изхвърляне на отпадъците по екологосъобразен начин.

Търговските потребители трябва да се свържат с доставчиците си и да проверят общите условия на договора за покупка.

Този продукт и частите на електронните аксесоари не могат да се изхвърлят заедно с други търговски отпадъци.

Тези ОЕЕО са съвместими с Директивата за ограничение на опасните вещества.

Обединено кралство: Правила за отпадъците от електрическо и електронно оборудване от 2013 г.

# **Правилно изхвърляне на батериите на продукта**

(прилага се за страни със системи за разделяне на отпадъците)

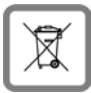

<span id="page-82-0"></span>Това обозначение върху батерията, в ръководството или върху опаковката означава, че батериите в този продукт не могат да се изхвърлят с битовите отпадъци.

Ако батериите не се изхвърлят правилно, съдържащите се в тях вещества могат да доведат до риск за здравето и за околната среда.

С цел защита на природните ресурси и насърчаване на отговорно към околната среда повторно използване на материалните ресурси, батериите трябва да се отделят от другите потоци отпадъци и да се занесат в местния пункт за безплатно събиране на използвани батерии.

Обединено кралство: Правила за отпадъците от електрическо и електронно оборудване от 2013 г.

### <span id="page-83-0"></span>**За излъчването**

#### <span id="page-83-1"></span>**Информация за сертифициране за SAR (специфичен коефициент на поглъщане)**

ТОВА УСТРОЙСТВО ОТГОВАРЯ НА МЕЖДУНАРОДНИТЕ НАСОКИ ЗА ИЗЛАГАНЕТО НА РАДИОВЪЛНИ.

Вашето мобилно устройство е проектирано по такъв начин, че да не надвишава препоръчаните в международните насоки гранични стойности за излагане на радиовълни.

Тези насоки са определени от независима научна организация (ICNIRP) и включват висок коефициент на надеждност за гарантиране на безопасността на всички хора, независимо от тяхната възраст и здравословно състояние. Насоките за излагане на радиовълни използват мерна единица, известна като специфичен коефициент на поглъщане (SAR). Максимални стойности на SAR

- съгласно насоките на ICNIRP за този модел устройство: Граничната стойност на SAR за мобилни устройства е 2,0 W/kg (глава/тяло). Граничната стойност на SAR за мобилни устройства е 4,0 W/kg (крайници).
	-

Максимална стойност на SAR за този модел телефон и условия на измерване

Стойностите на SAR за носене до тялото са определени при разстояние 5 mm. За да се спазят изискванията за излагане на високочестотно излъчване при носене до тялото, устройството трябва да е разположено поне на посоченото разстояние от тялото. SAR до главата (по време на разговор по телефона) о,16 W/kg (10 g) SAR до тялото (например при носене в джоб на панталон)1,89 W/kg (10 g) SAR до крайниците (например при носене на рамо) 2,90 W/kg (10 g)

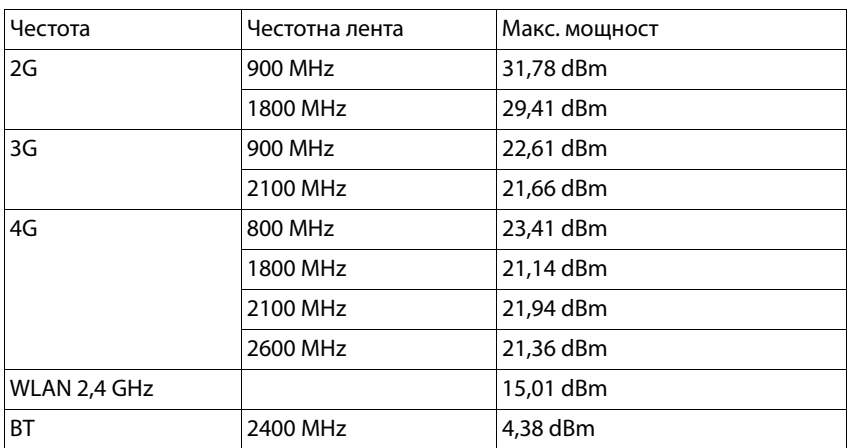

# **Технически данни**

# **Време за работа**

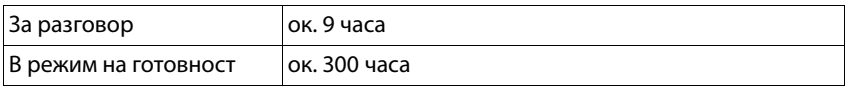

# **Аксесоари**

Да се използват само зарядни устройства, батерии и кабели, одобрени от Gigaset. Неодобрените аксесоари могат да повредят устройството.

# **Захранващ адаптор / зареждаща станция**

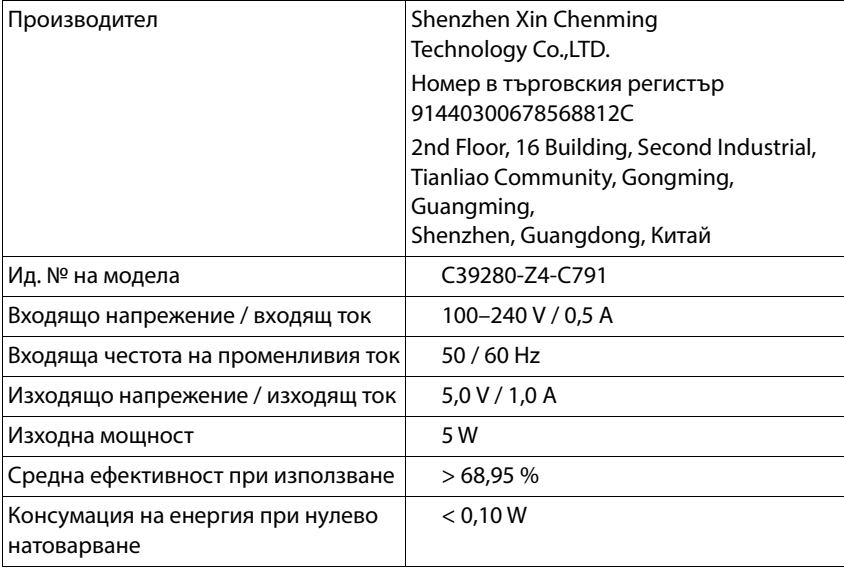

# **Батерия**

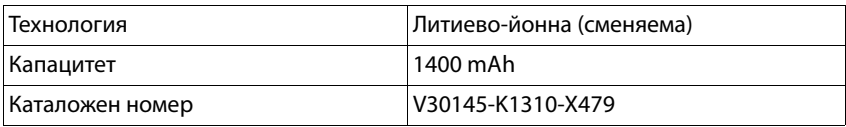

# **Преглед на менюто**

Отваряне на главното меню:

 Отворете мобилния телефон Натиснете контролния бутон в средата Изберете желаното подменю

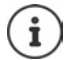

<span id="page-86-0"></span>Редът на подменютата може да се променя в зависимост от избрания изглед на менюто( $\, \blacktriangleright \,$  [стр. 25\).](#page-24-0) Показаната тук последователност може да се различава от тази във Вашия телефон.

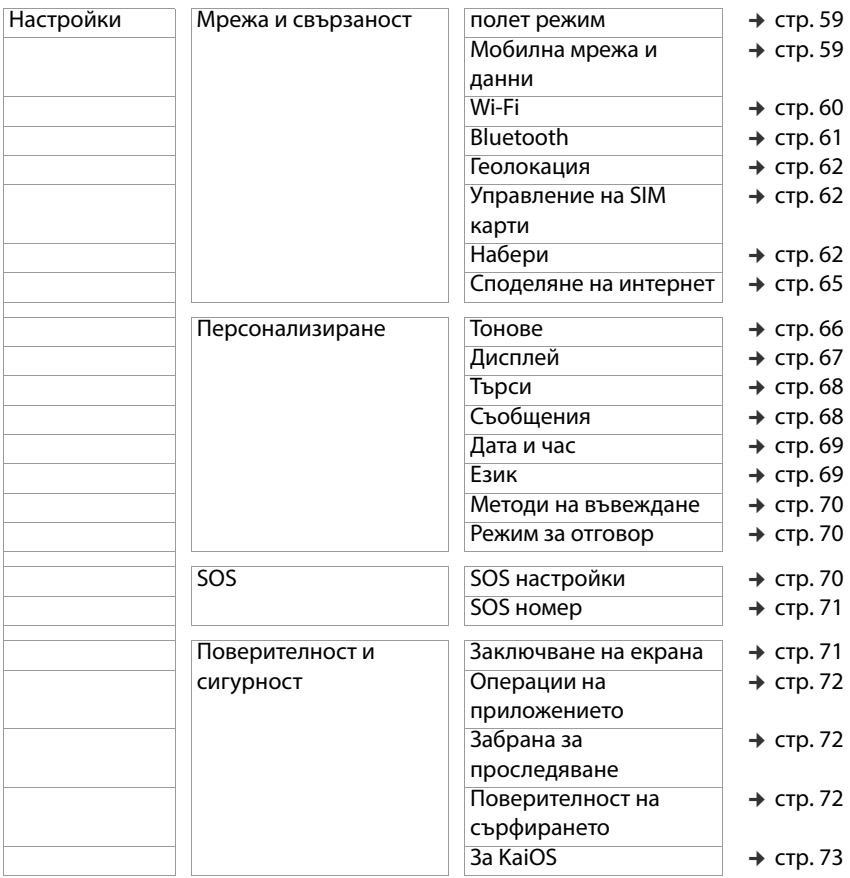

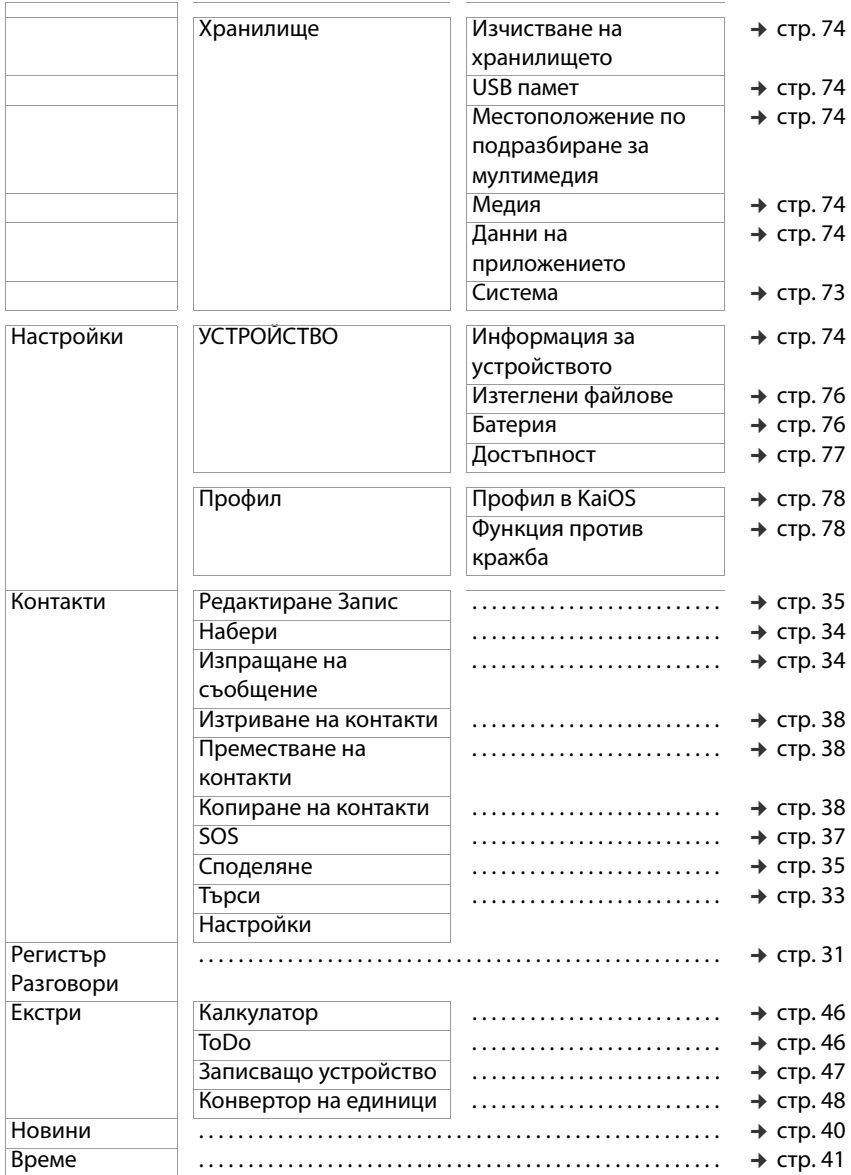

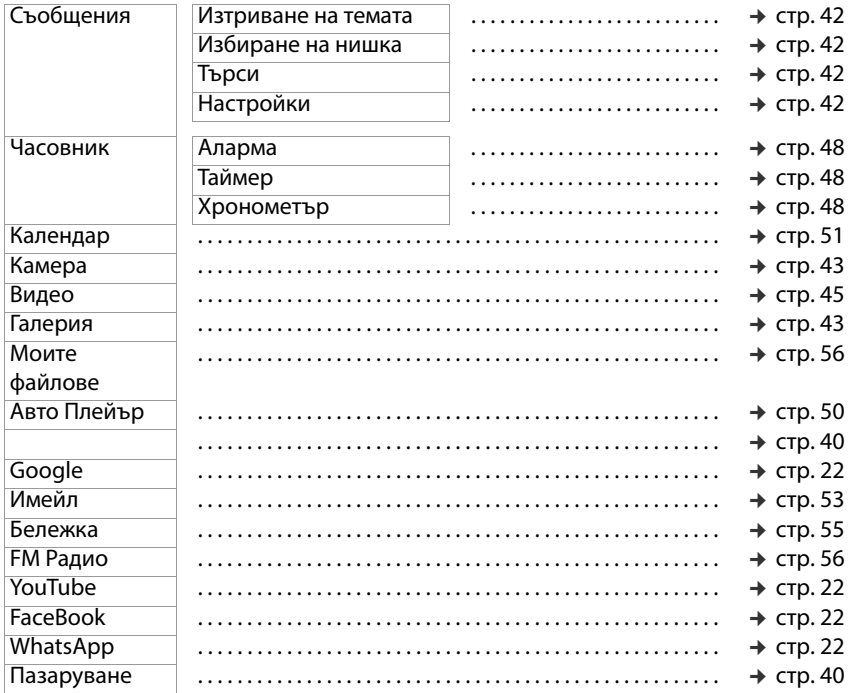

# **Азбучен указател**

# **B**

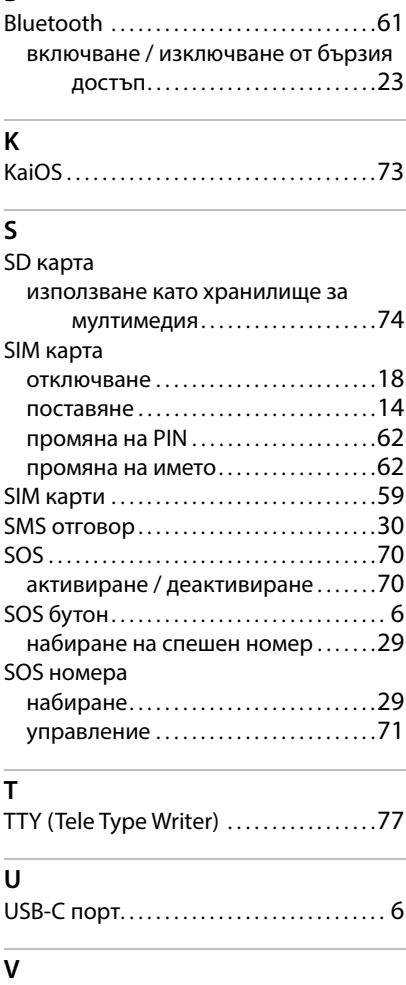

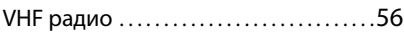

### **W**

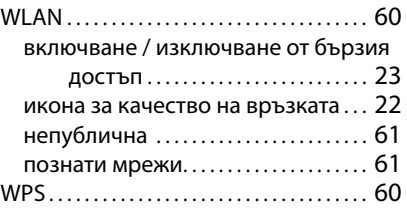

# **Z**

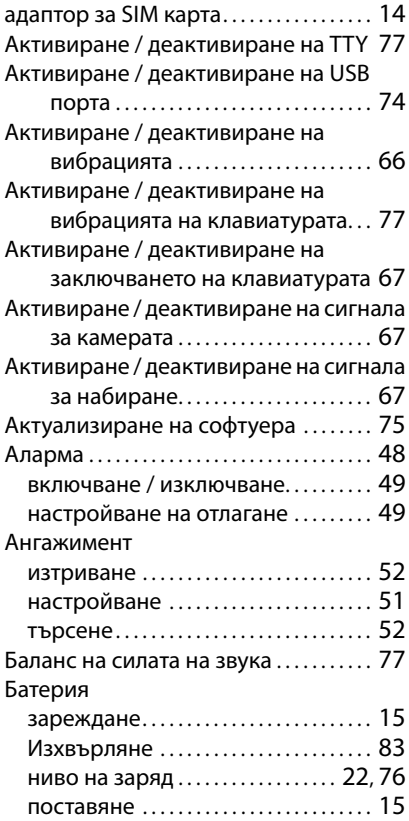

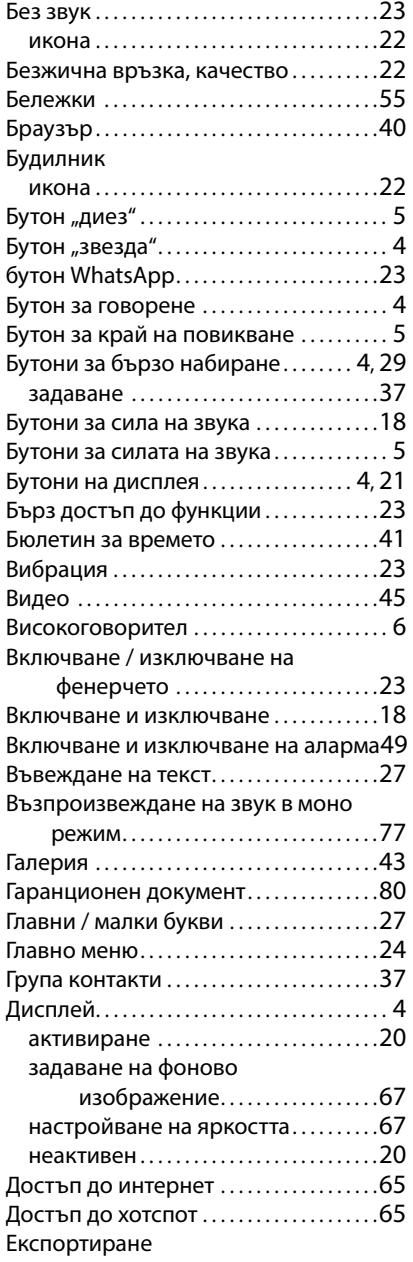

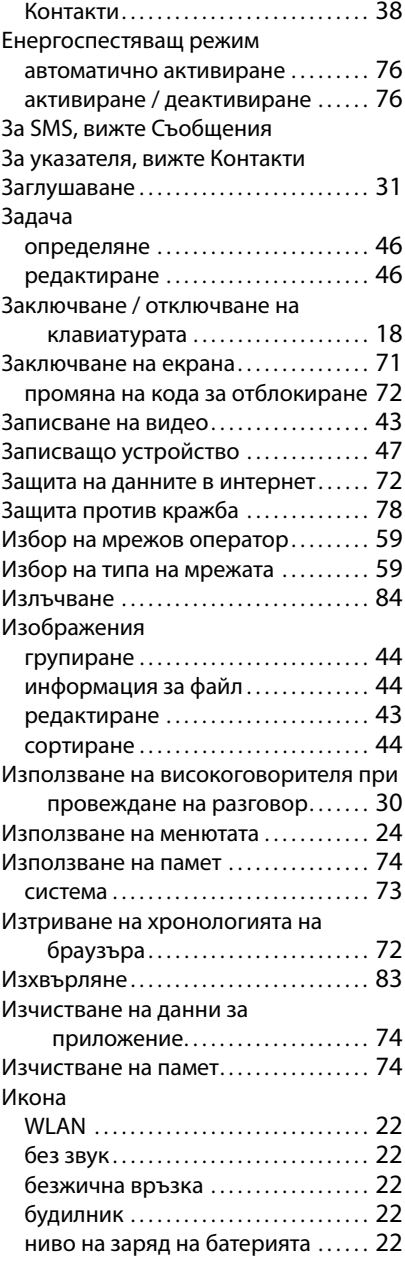

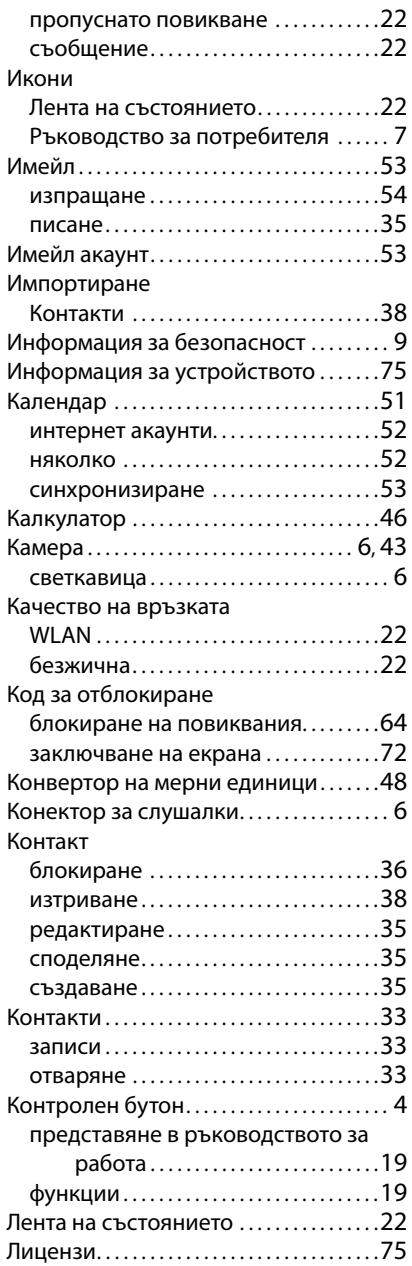

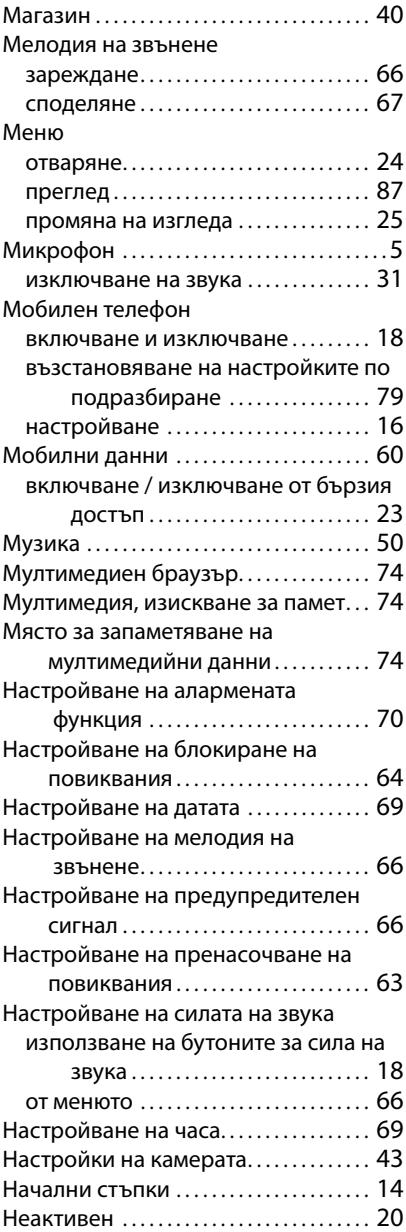

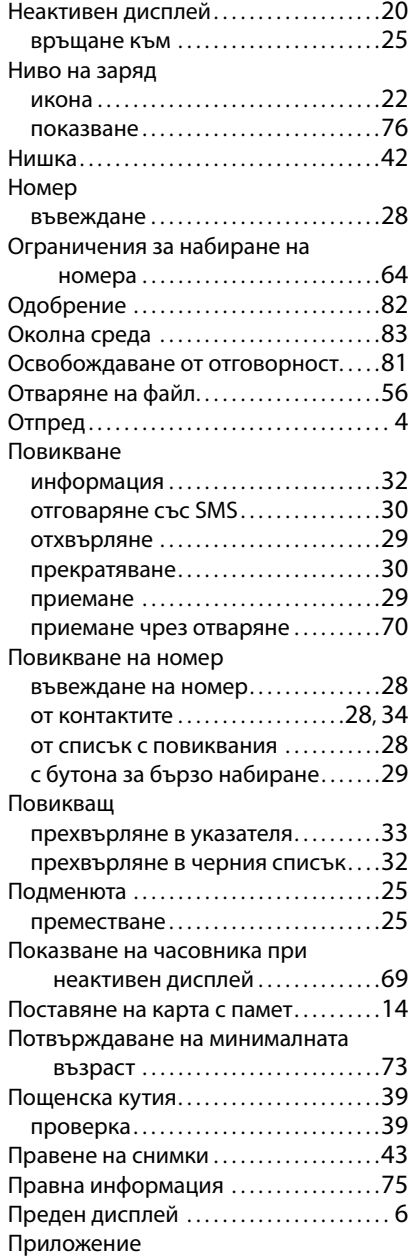

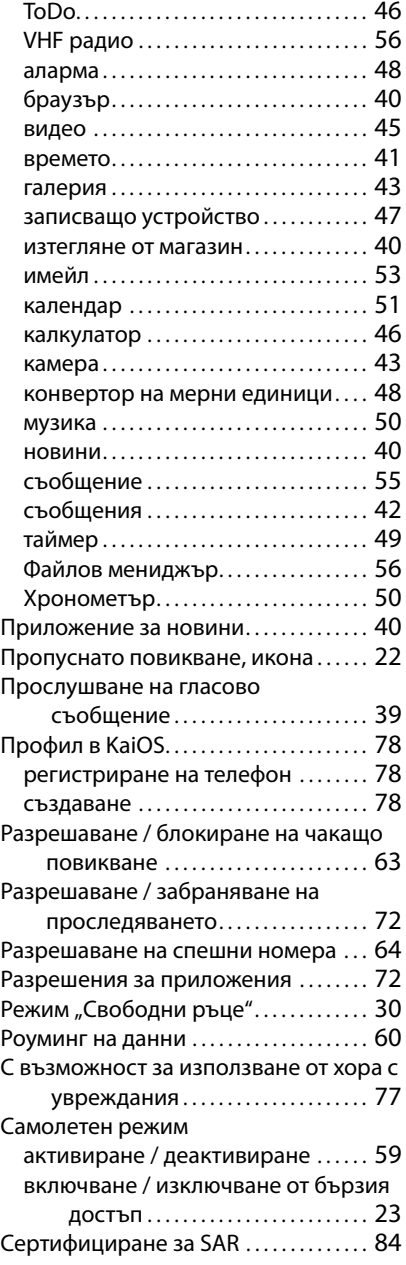

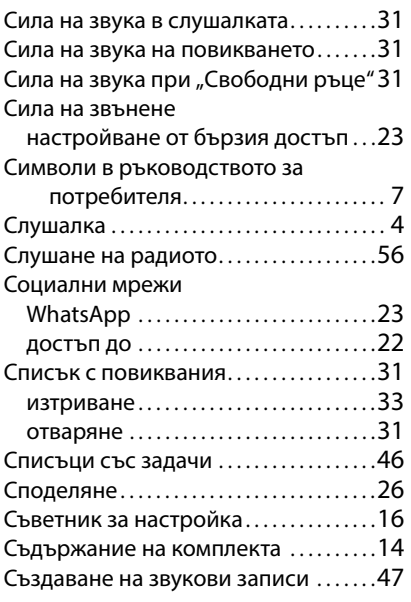

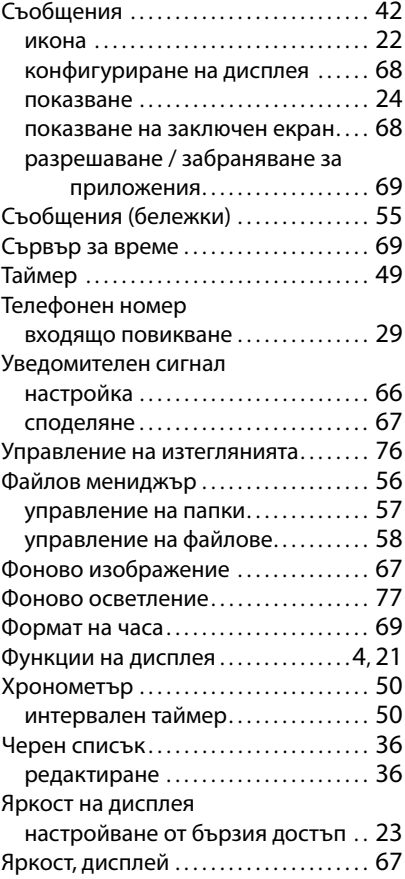

Всички права запазени. Запазено правото на промени.

Issued by Gigaset Communications GmbH Frankenstraße 2, D-46395 Bocholt

© Gigaset Communications GmbH 2023

Subject to availability. All rights reserved. Rights of modification reserved. [www.gigaset.com](http://www.gigaset.com)